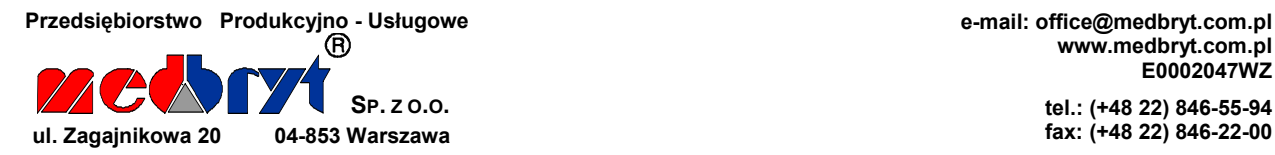

www.medbryt.com.pl E0002047WZ

> tel.: (+48 22) 846-55-94 fax: (+48 22) 846-22-00

### profesjonalny inhalator pneumatyczny

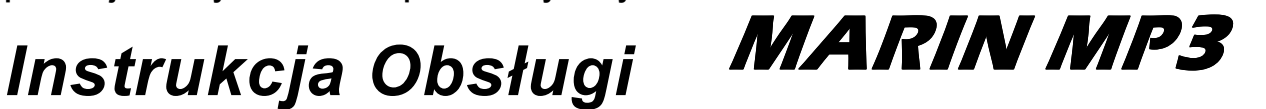

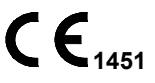

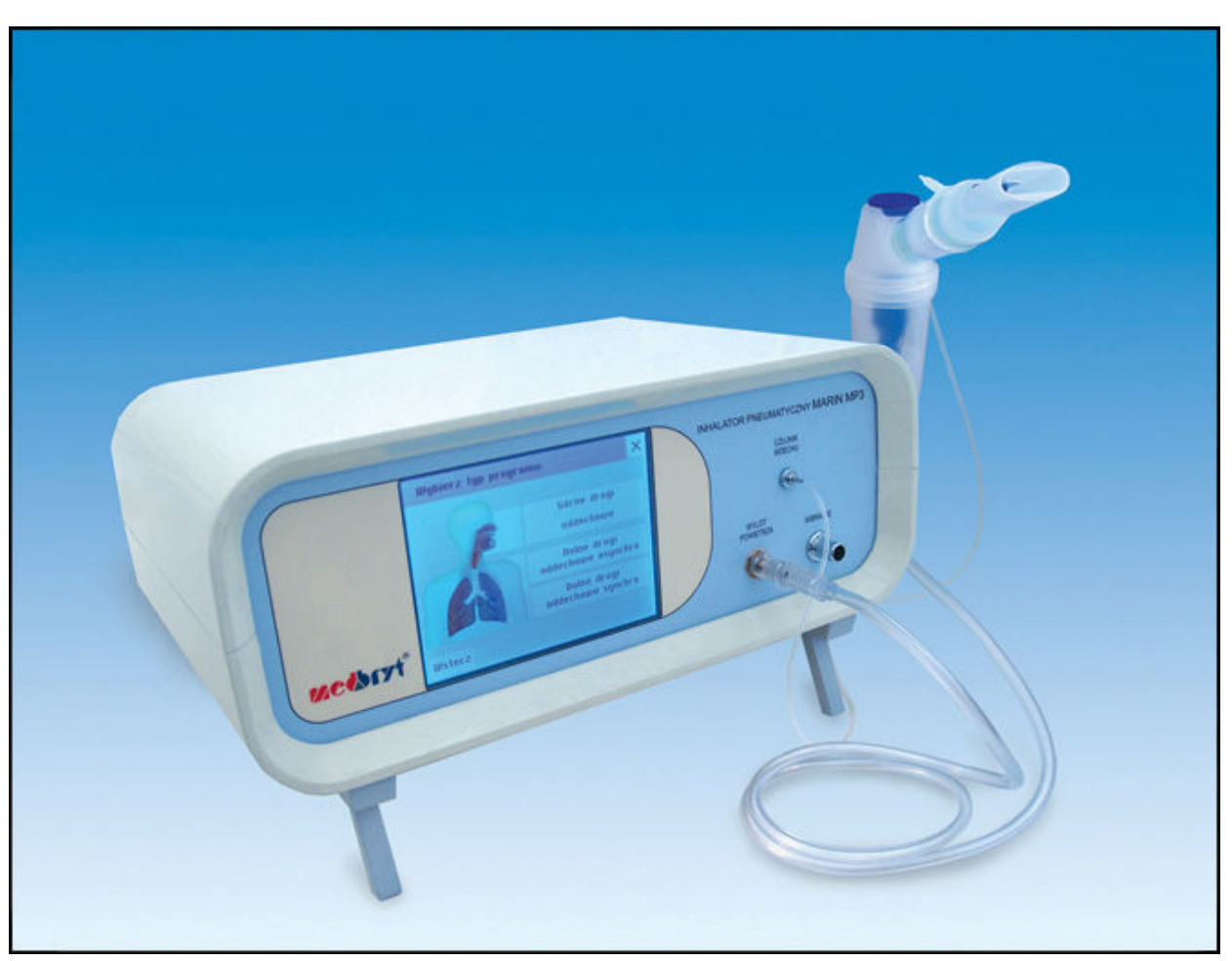

Rys.1: Inhalator pneumatyczny MARIN MP3.

# Szanowny Użytkowniku,

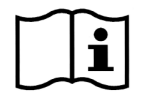

Dziękujemy Ci za wybór naszego urządzenia. Abyś mógł wykorzystywać inhalator w pełni wydajnie i bezpiecznie, przed pierwszym użyciem przeczytaj uważnie niniejszą "Instrukcję obsługi". Zachowaj ją w bezpiecznym miejscu dla przyszłego wykorzystania.

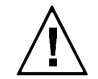

Po pierwszym wyjęciu inhalatora z opakowania fabrycznego należy pozostawić urządzenie w środowisku przyszłej pracy przez co najmniej 2 godziny – bez podłączania do sieci zasilającej – w celu reklimatyzacji podzespołów elektronicznych.

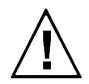

Przed rozpoczęciem pierwszego użytkowania inhalatora należy delikatnie usunąć folię ochronną wyświetlacza LCD, chwytając ją w prawym górnym rogu wyświetlacza.

#### Wydanie I. Warszawa. 10 luty 2010

# Spis treści

J.

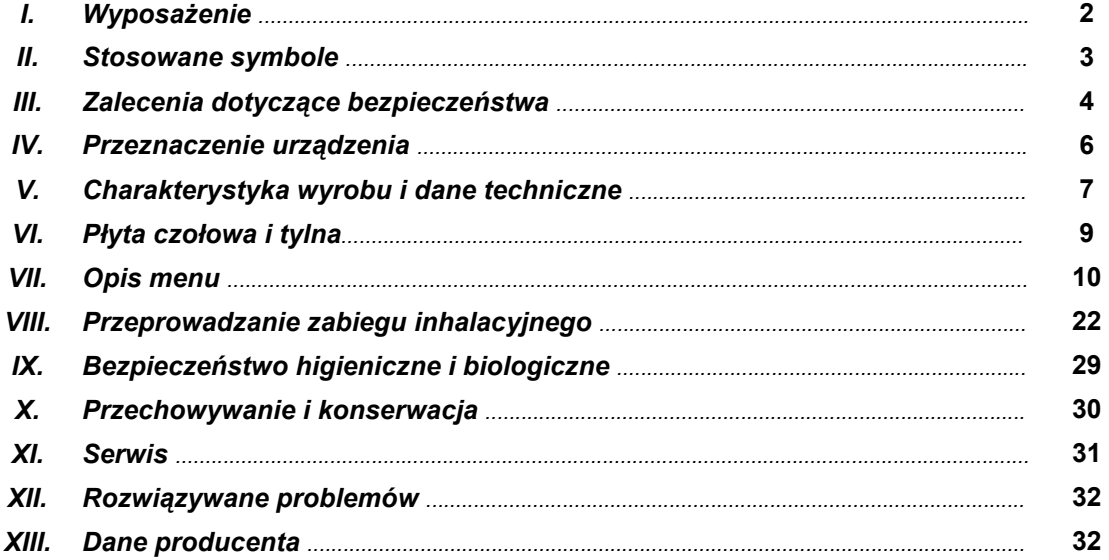

# I. Wyposażenie

Wraz z urządzeniem, w opakowaniu fabrycznym inhalatora znajduje się przewód zasilający oraz:

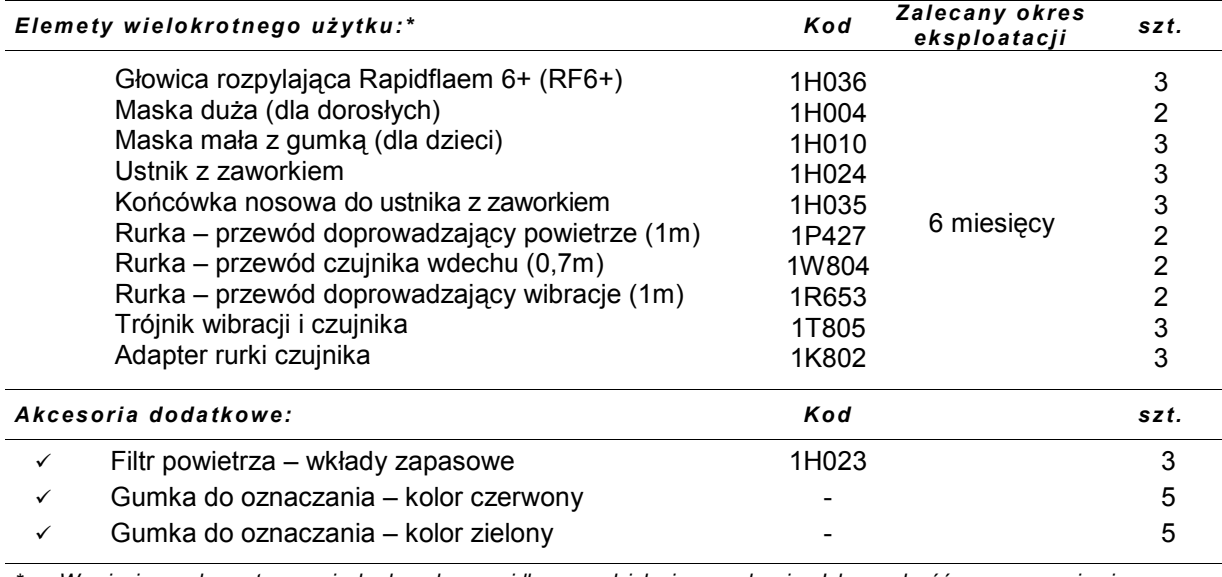

\* Wymienione elementy są niezbędne do prawidłowego działania urządzenia. Ich zgodność z wymaganiami normy EN 13544-1 została potwierdzona przez niezależne jednostki badawcze.

Więcej informacji n/t wyposażenia inhalatora otrzymają Państwo pod numerem (+48)(22) 846-55-94 lub znajdą w internecie: www.medbryt.com.pl - serdecznie zapraszamy do odwiedzenia naszej witryny!

# II. Stosowane symbole

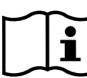

l

Przed pierwszym uruchomieniem inhalatora należy dokładnie zapoznać się z niniejszą "Instrukcją obsługi".

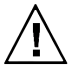

Zalecenia szczególnie istotne dla bezpieczeństwa użytkowania. Wykorzystywanie inhalatora niezgodnie z przeznaczeniem może spowodować jego awarie i/lub prowadzić do częściowej utraty zdrowia pacjenta!

Prąd zmienny (AC).

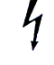

Napięcie niebezpieczne – podzespoły inhalatora zasilane są prądem zmiennym o napięciu 230V i czestotliwości 50Hz. Zabrania się otwierania obudowy przez personel nieupoważniony.

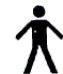

Części aplikacyjne inhalatora (typu B) są bezpieczne w kontakcie z pacjentem.

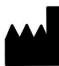

Dane producenta.

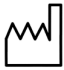

Rok produkcji.

EMC Inhalator spełnia aktualne wymagania w zakresie kompatybilności elektromagnetycznej, regulowane normą EN 60601-1-2. Niemniej jednak, jego praca może zostać zakłócona przez oddziaływanie innych urządzeń elektrycznych, emitujących pole elektromagnetyczne przekraczające dopuszczalne poziomy określone w normie. W takim wypadku należy ustawić inhalator z dala od źródła zakłóceń lub podłączyć go do innego gniazda prądu zmiennego o napięciu 230V i częstotliwości 50Hz.

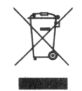

Zgodnie z Dyrektywą 2002/96/EC o odpadach elektrycznych i elektronicznych (WEEE), dla ochrony środowiska naturalnego, wycofany z eksploatacji wyrób należy przekazać odpowiedniej jednostce, zajmującej się utylizacją urządzeń elektrycznych lub zwrócić producentowi.

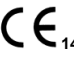

 $\zeta \xi$ <sub>1451</sub> Inhalator spełnia wymagania zasadnicze Dyrektywy 93/42/EEC o wyrobach medycznych.

#### III. Zalecenia dotyczące bezpieczeństwa ż

Mając na uwadze bezpieczne korzystanie z inhalatora, a także jego długą i bezawaryjną pracę, należy przestrzegać poniższych zaleceń:

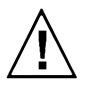

Inhalator jest aktywnym wyrobem medycznym, przeznaczonym do podawania do organizmu pacjenta substancji leczniczych zgodnie z zaleceniami lekarza – niewłaściwe użycie wyrobu może skutkować poważną utratą zdrowia pacjenta i/lub awarią urządzenia.

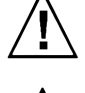

Do prawidłowego i bezpiecznego wykorzystania inhalatora niezbędne jest jednoczesne stosowanie się do zaleceń zawartych w "Instrukcji obsługi", wytycznych lekarza oraz informacji dołączonych do substancji leczniczych.

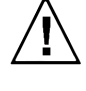

Inhalator służy do podawania leków przeznaczonych do nebulizacji – przed wykorzystaniem urządzenia należy zapoznać się z informacjami dołączonymi do substancji, w szczególności zaś należy sprawdzić, czy oznakowanie specyfiku zezwala na jego zastosowanie w aerozoloterapii (nebulizacji). W przypadku jakichkolwiek wątpliwości odnośnie zastosowania danej substancji, należy bezwzględnie skonsultować się z lekarzem.

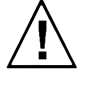

Urządzenie nie jest przystosowane do wspomagania wentylacji płuc ani do rozpylania substancji znieczulających, które w połączeniu z powietrzem, tlenem lub podtlenkiem azotu tworzą mieszankę łatwopalną.

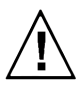

Przewidywany czas życia wyrobu wynosi 10 lat.

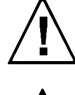

Osoby niepełnosprawne oraz dzieci mogą korzystać z urządzenia wyłącznie pod nadzorem osób pełnoletnich, które zapoznały się z niniejszą "Instrukcją obsługi".

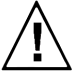

Każda inhalacia trwająca (nieprzerwanie) dłużej niż 15 minut może wywołać skutki uboczne w postaci mdłości odczuwanych przez pacjenta – w takiej sytuacji wymagana jest natychmiastowa interwencja lekarska. Mając na uwadze to zagrożenie, nie zaleca się przekraczania 15-minutowego czasu inhalacji.

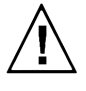

Po pierwszym wyjęciu inhalatora z opakowania fabrycznego należy pozostawić urządzenie w środowisku przyszłej pracy przez co najmniej 2 godziny – bez podłączania do sieci zasilającej – w celu reklimatyzacji podzespołów elektronicznych.

Przed rozpoczęciem pierwszego użytkowania inhalatora należy delikatnie usunąć folię ochronną wyświetlacza LCD, chwytając ją w prawym górnym rogu wyświetlacza. Dla zwiększenia komfortu pracy można rozłożyć przednie nóżki inhalatora. Wybór opcji w menu może odbywać się za pomocą palca wskazującego lub nieostrego narzędzia (np. wyłączonego długopisu).

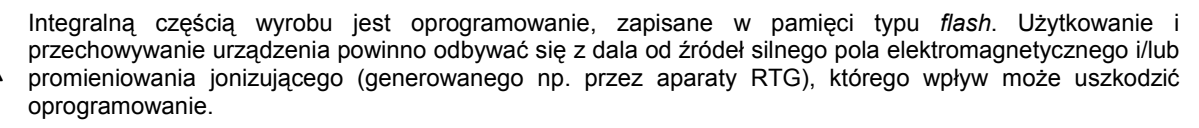

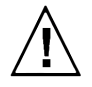

Inhalator wraz z wyposażeniem jest dostarczany przez producenta w stanie niesterylnym. Dla uniknięcia zakażenia pomiędzy pacjentami kolejno inhalującymi się przy pomocy tego samego urządzenia należy stosować procedury rutynowego czyszczenia/mycia/dezynfekcji lub sterylizacji akcesoriów – pomocny w tym może okazać się system oznakowania, opisany w dalszej części niniejszej instrukcji. Nie należy przechowywać substancji leczniczej w głowicy rozpylającej. Akcesoria wyposażenia powinny być czyszczone natychmiast po użyciu. Dla zminimalizowania ryzyka infekcji zaleca się stosowanie osobnego zestawu akcesoriów (głowica rozpylająca, ustnik lub maska) dla każdego pacjenta.

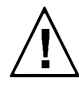

Podczas dezynfekcji akcesoriów należy ściśle przestrzegać wskazówek dostarczonych przez producenta wybranego środka dezynfekującego (np. na opakowaniu).

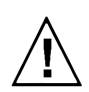

Metoda przywracania czystości biologicznej głowicom rozpylającym oraz podłączanym do nich akcesoriom (maskom, ustnikom, końcówkom nosowym) powinna być zgodna z zaleceniami producentów – przed rozpoczęciem czyszczenia należy zapoznać się z treścią ulotek dołączonych do zestawów rozpylających; niektóre materiały wykorzystane do ich budowy mogą nie być odporne na działanie wysokich temperatur lub środków chemicznych.

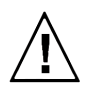

Dla zapewnienia właściwej inhalacji należy zapewnić pełną drożność przewodu czujnika powietrza oraz wibracji, które nie mogą być zagięte ani przyciśnięte.

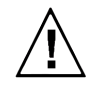

Inhalator zasilany jest prądem zmiennym o napięciu 230V – dla uniknięcia ryzyka porażenia elektrycznego należy chronić urządzenie przed wilgocią, obsługiwać suchymi rękoma, czyścić dopiero po odłączeniu z sieci zasilającej. Inhalator należy odłączać trzymając za wtyczkę, bezzwłocznie po każdym zakończonym użytkowaniu. Urządzenie musi być podłączone do sieci zasilającej z uziemieniem ochronnym.

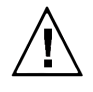

Okresowo, w trakcie eksploatacji urządzenia należy sprawdzać stan przewodu zasilającego – w wypadku wykrycia niepokojących zmian powłoki izolacyjnej (pęknięcia, złuszczenia itp.) należy zaniechać dalszego korzystania z urządzenia i zgłosić usterkę personelowi autoryzowanego punktu serwisowego, lub po prostu wymienić przewód zasilający na nowy. Nie należy używać ostrych narzędzi w pobliżu przewodu zasilającego.

Obudowę i ekran inhalatora należy chronić przed zawilgoceniem i zachlapaniem – korozja pogarsza właściwości izolacyjne urządzenia. Do czyszczenia obudowy i ekranu używać wyłącznie zwilżonej ściereczki z dodatkiem płynu bakteriobójczego (nieszorującego). Nie używać spirytusu, rozpuszczalników ani innych substancji żrących, które mogą zniszczyć powierzchnię urządzenia. Zabrania się mycia obudowy i ekranu pod bieżącą wodą lub przez namaczanie. Jeżeli obudowa lub ekran uległy zachlapaniu cieczą należy natychmiast odłączyć urządzenie od sieci i skontaktować się z producentem, dystrybutorem lub autoryzowanym punktem serwisowym. Nie wolno dotykać mokrego urządzenia zanim nie zostanie ono odłączone od sieci.

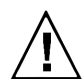

Dla ochrony narządów słuchu personelu obsługującego inhalator MARIN MP3, po każdych 30 minutach pracy urządzenia z wykorzystaniem maksymalnego natężenia poziomu wibracji zaleca się stosowanie co najmniej 10-minutowych przerw.

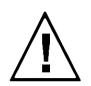

Urządzenie nie wymaga instalacji. Należy przenosić je suchymi rekami z zachowaniem szczególnej ostrożności.

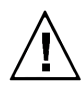

Bezawaryjna praca sprężarki warunkowana jest drożnością króćca wylotowego (zlokalizowanego na płycie czołowej) oraz niezakłóconą przepustowością filtra powietrza, znajdującego się w tylnej części obudowy. Podczas pracy urządzenia nie wolno zatykać króćca WYLOT POWIETRZA ani otworów w tylnej płycie obudowy!

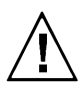

Uwaga!!! Tryb pracy synchronicznej (DS) funkcjonuje jedynie przy użyciu ustnika. Tryb ten stosuje się u pacientów w wieku od lat 6-ciu. Warunek wieku nie jest jednak bezwzględny, ponieważ wynika on z siły wdechu koniecznej do uruchomienia czujnika wdechu. W przypadku dziecka poniżej 6-tego roku życia należy przeprowadzić próbe, albowiem istnieje możliwość, że siła wdechu będzie wystarczająca. Należy pamiętać o wdychaniu i wydychaniu tylko przez ustnik.

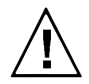

Jeżeli inhalator eksploatowany jest intensywnie (więcej niż 5-6 inhalacji dziennie), dla osiągnięcia najlepszych wyników terapeutycznych zaleca się wymianę głowicy rozpylającej co 6 miesięcy (lub częściej, zależnie od widocznego stopnia zużycia).

Głowica RF6+ jest jedyną, która nadaje się do stosowania w trybie pracy synchronicznej (DS). Wartość residualna głowicy rozpylającej RF6+ jest stała i wynosi 0,9 ml. Aby zaplanowana dawka leku została faktycznie podana, należy zawsze powiększyć ilość leku o 0,9 ml (podczas programowania zabiegu aparat podpowie jak powiększyć ilość leku – str. 20 niniejszej instrukcji). Objętość maksymalna głowicy to 8 ml.

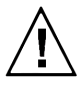

W trybie pracy synchronicznej (DS) należy bezwzględnie stosować się do wskazań inhalatora i wlewać do głowicy rozpylającej dokładnie odmierzoną dawkę leku. Nie ma konieczności rozcieńczania leku solą fizjologiczną.

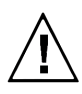

W przypadku podejrzenia jakichkolwiek nieprawidłowości w działaniu oprogramowania, należy wyłączyć inhalator przełącznikiem "0-1" (zlokalizowanym na płycie tylnej urządzenia) ustawiając go w pozycji "0" i bezzwłocznie zgłosić zaobserwowany problem wytwórcy inhalatora.

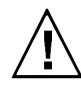

Urządzenie spełnia aktualne wymagania w zakresie kompatybilności elektromagnetycznej, jednak zachowanie pacjentów z wszczepionymi aktywnymi wyrobami medycznymi (np. rozrusznikiem serca) lub chorych na epilepsję itd., powinno być przedmiotem szczególnej uwagi personelu nadzorującego inhalacje. Na wszelkie niepokojące sygnały należy reagować natychmiastowo, w razie konieczności przerwać zabieg inhalacyjny (wyłączając urządzenie od sieci zasilającej) i prowadzić akcję ratunkową stosownie do zagrożenia.

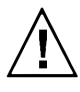

W sytuacji nieprawidłowej pracy spreżarki lub niedrożności głowicy rozpylającej, skutkującej brakiem generowania aerozolu, należy niezwłocznie skontaktować się z autoryzowanym serwisem (lub zastosować nową głowicę rozpylającą).

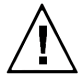

W przypadku inhalacji wibroaerozolem (tryb GA) należy zwrócić uwagę na charakterystyczne buczenie. Jeśli nie jest ono słyszalne, należy przerwać inhalację i skontaktować się z autoryzowanym serwisem. W przypadku inhalacji w trybie synchronicznym (DS), należy zwrócić uwagę na charakterystyczne odgłosy otwieranego w czasie wdechu zaworu sprężarki. Jeśli nie są słyszalne, należy skontaktować się z autoryzowanym serwisem. Jeśli pacjent wymaga natychmiastowej inhalacji, należy włączyć inhalator w trybie asynchronicznym (DA).

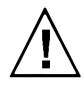

W celu dokonania utylizacji urządzenia należy przekazać je odpowiedniej jednostce, zajmującej się utylizacją urządzeń elektrycznych lub zwrócić producentowi. Przed przekazaniem urządzenie należy dokładnie wyczyścić. Utylizacja akcesoriów inhalacyjnych powinna zostać przeprowadzona zgodnie z procedurami przyjętymi w jednostce przeprowadzającej zabiegi inhalacyjne.

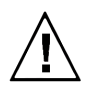

Bezwzględnie zabrania się dokonywania jakichkolwiek modyfikacji w urządzeniu. Urządzenia nie można naprawiać bez upoważnienia wytwórcy.

#### IV. Przeznaczenie urządzenia J.

Inhalator pneumatyczny MARIN MP3 przeznaczony jest do nieinwazyjnego wspomagania terapii chorób układu oddechowego, tj. do podawania do organizmu ludzkiego czynnych substancji leczniczych w postaci aerozolu (i/lub wibroaerozolu), wytworzonego z roztworu leku zgodnie z zaleceniami lekarza.

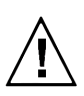

Inhalator MARIN MP3 nie jest przystosowany do wspomagania wentylacji płuc ani do rozpylania substancji znieczulających, które w połączeniu z powietrzem, tlenem lub podtlenkiem azotu tworzą mieszankę łatwopalną!

Inhalator posiada króciec wylotowy strumienia powietrza o standardowym wymiarze ∅ 6 mm, dzięki czemu możliwe jest podłączenie głowic rozpylających o różnorakim zastosowaniu terapeutycznym (nie dotyczy trybu pracy synchronicznej DS !!!). Również króciec wibracji posiada standardowy wymiar  $(Ø 10$  mm), dzieki czemu wachlarz zastosowań może być wydatnie rozszerzony. Ze względu na zróżnicowaną charakterystykę głowic rozpylających znajdujących się w bogatej ofercie rynkowej, doboru głowicy odpowiedniej dla terapii określonej partii układu oddechowego powinien dokonać lekarz specjalista. Zaleca się jednak stosowanie głowicy RF6+, takiej jak w zestawie fabrycznym. W celu zapewnienia kompatybilności pomiędzy głowicą a inhalatorem, należy uwzględnić ciśnienie powietrza na króćcu wylotowym i wydajność sprężarki (patrz Tabela "Podstawowe dane techniczne...").

Znajdująca się na wyposażeniu standardowym głowica rozpylająca typu RF6+ umożliwia generowanie drobnokroplistego aerozolu, docierającego do dolnych partii dróg oddechowych (tryb DS i DA). Umożliwia ona również wytworzenie wibroaerozolu (tryb GA), tj. aerozolu pulsującego, którego cząstki poprawiają sedymentację (osadzanie) leku w górnych partiach dróg oddechowych, pozwalając w wielu przypadkach uniknąć punkcji zatok.

Krzywą rozkładu cząsteczek aerozolu uzyskiwaną przy zastosowaniu głowicy RF6+ przedstawiono na poniższym wykresie.

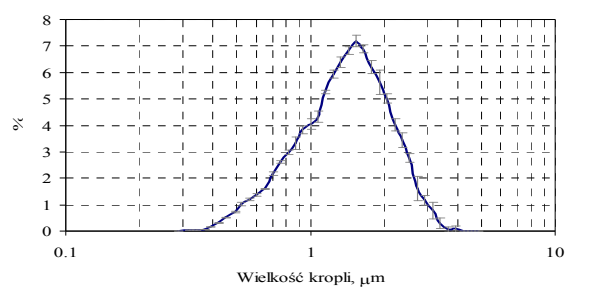

Rys.2: Rozkład uzyskany przy zastosowaniu głowicy RF6.

Pomiary przeprowadzono na 0.9% roztworze chlorku sodowego przy zastosowaniu spektrometru optycznego WELAS 2100 na Politechnice Warszawskiej.

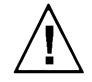

Głowica RF6+ jest jedyną, która nadaje się do stosowania w trybie pracy synchronicznej (DS). Wartość residualna głowicy rozpylającej RF6+ jest stała i wynosi 0,9 ml. Aby zaplanowana dawka leku została faktycznie podana, należy zawsze powiększyć ilość leku o 0,9 ml (podczas programowania zabiegu aparat podpowie jak powiększyć ilość leku – patrz str. 20 niniejszej instrukcji). Objętość maksymalna głowicy to 8 ml.

#### V. Charakterystyka wyrobu i dane techniczne l

Inhalator MARIN MP3 został opracowany z myślą o potrzebach lecznictwa szpitalnego, uzdrowiskowego i ambulatoryjnego, gdzie od urządzeń do aerozoloterapii wymaga się szczególnej precyzji, skuteczności i trwałości.

Zasada działania urządzenia opiera się na zjawisku rozpraszania cieczy przy pomocy bardzo silnego strumienia powietrza, zachodzącym w tzw. dyszy Ventouriego. Powietrze z otoczenia zasysane jest przez filtr wejściowy, a następnie poddawane kompresji w bezolejowej sprężarce, stanowiącej główny podzespół inhalatora. Wypływ sprężonego powietrza na zewnątrz regulowany jest ustawieniami programowanego cyfrowo zaworu elektromagnetycznego. Rozwiązania konstrukcyjne zaworu umożliwiają impulsowe podawanie aerozolu – nawet w bardzo krótkich okresach czasu. Dzięki dodatkowemu wykorzystaniu czujnika wdechu, inhalator posiada unikalną funkcję **synchronizacji** momentu podawania aerozolu z oddechem pacjenta. W trybie pracy synchronicznej (DS), aerozol wytwarzany i podawany jest wyłącznie w pierwszej fazie wdechu pacjenta (tj. przez okres ok. 30% całego cyklu oddechowego), co uzasadnione jest dażeniem do oszczedności substancji leczniczej. W inhalatorach tradycyjnych aerozol, wytwarzany w sposób ciągły, jest w momencie wydechu pacjenta w znacznej mierze marnowany, tj. uwalniany poza układ urządzenie-pacjent. Synchronizacja powoduje również znaczne podniesienie efektywności terapeutycznej wyemitowanej dawki aerozolu, która "dopychana" jest do układu oddechowego pacjenta czystym powietrzem, zaciągniętym w drugiej fazie wdechu. Dzięki temu znacznie poprawione zostaje zjawisko sedymentacji aerozolu w najniższych partiach płuc.

Uwaga!!! Tryb synchroniczny (DS) funkcjonuje jedynie przy użyciu ustnika i stosuje się go u pacjentów w wieku od lat 6-ciu. Warunek wieku nie jest jednak bezwzględny, ponieważ wynika on z siły wdechu koniecznej do uruchomienia czujnika wdechu. W przypadku dziecka poniżej 6-tego roku życia należy przeprowadzić próbę, albowiem istnieje możliwość, że siła wdechu będzie wystarczająca. Należy pamiętać o wdychaniu i wydychaniu tylko przez ustnik.

Inhalator MARIN MP3 posiada dodatkowo wbudowany przetwornik elektroakustyczny, umożliwiający wytwarzanie wibracji słupa powietrza z częstotliwością 100 ± 3 Hz i regulację natężenia (amplitudy) jego drgań. Drgający słup powietrza kierowany poprzez trójnik do głowicy rozpylającej (RF6+), w której wytwarzany jest tzw. wibroaerozol, tj. aerozol cechujący się zwiększoną ruchliwością cząsteczek, poprawia sedymentację (osadzanie) leku w górnych partiach dróg oddechowych.

Głowica rozpylająca RF6+ posiada system zaworków pozwalających na automatyczne dostosowanie objętości dostarczanego aerozolu do indywidualnych potrzeb pacjenta, co wydatnie podnosi efektywność wykorzystania substancji leczniczej (aerozol nie jest uwalniany do otoczenia).

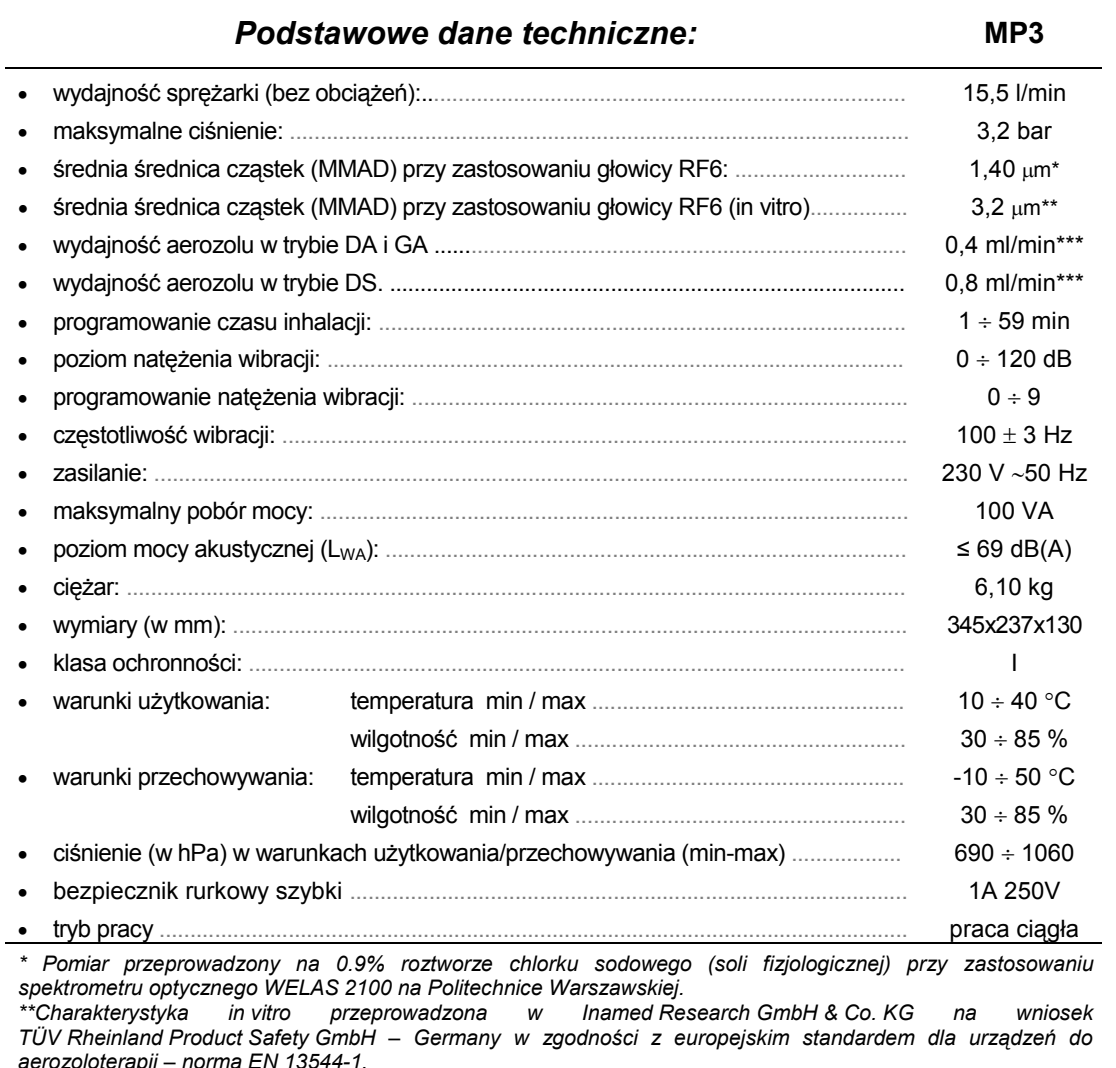

\*\*\* Informacja o wydajności zgodna z EN 13544-1. Uzyskiwana wydajność może różnić się ze względu na lepkość rozpylanej substancji – aby uzyskać więcej informacji należy skontaktować się z producentem leku.

Inhalator posiada 3 typy inhalacji ukierunkowane na poszczególne partie układu oddechowego:

GA - Górne drogi oddechowe asynchro - inhalacja górnych dróg oddechowych niezsynchronizowana z oddechem pacjenta;

DA - Dolne drogi oddechowe asynchro - inhalacja dolnych dróg oddechowych niezsynchronizowana z oddechem pacjenta;

DS - Dolne drogi oddechowe synchro - inhalacja dolnych dróg oddechowych zsynchronizowana z oddechem pacjenta.

Programowanie funkcji inhalatora i sterowanie jego pracą odbywa się przy pomocy czytelnego, przejrzystego ekranu ciekłokrystalicznego, umieszczonego na płycie czołowej obudowy urządzenia. Użytkownik informowany jest o bieżących ustawieniach przy pomocy wyświetlanych komunikatów (patrz rozdział "Opis menu")

W pamięci inhalatora użytkownik może zapisać 30 programów, tj. 30 dowolnych charakterystyk pracy urządzenia – funkcja ta umożliwia wydatne skrócenie czasu wprowadzania ustawień pożądanych do wykonywania powtarzalnych serii zabiegów inhalacyjnych. W trybie synchronicznym (DS) użytkownik zapisuje w inhalatorze parametry pacjenta i dawkę leku dzieki czemu inhalacja ma charakter interaktywny. Urządzenie sugeruje pacjentowi głębokość wdechu oraz informuje o podanej dawce i przewidywanym czasie zakończenia zabiegu. W trybie asynchronicznym (DA) możemy zapamiętać parametry pacienta i czas inhalacji, a w trybie GA również tryb pracy i natężenie wibroaerozolu. Po upływie czasu inhalacji urządzenie automatycznie wyłącza się, co jest szczególnie przydatne w placówkach cechujących się wysoką intensywnością wykorzystywania urządzeń do aerozoloterapii.

Producent inhalatora zastrzega sobie możliwość wprowadzenia drobnych zmian technicznych bez powiadamiania użytkownika.

# VI. Płyta czołowa i tylna

l

Na płycie czołowej inhalatora znajdują się (rys.3a):

- wyświetlacz dotykowy (ekran ciekłokrystaliczny) LCD;
- króciec sprężonego powietrza (WYLOT POWIETRZA);
- króciec wibrującego powietrza (WIBRACJE);
- króciec czujnika wdechu (CZUJNIK WDECHU)

Przed rozpoczęciem pierwszego użytkowania inhalatora należy delikatnie usunąć folię ochronną wyświetlacza LCD, chwytając ją w prawym górnym rogu wyświetlacza. Dla zwiększenia komfortu pracy można rozłożyć przednie nóżki inhalatora.

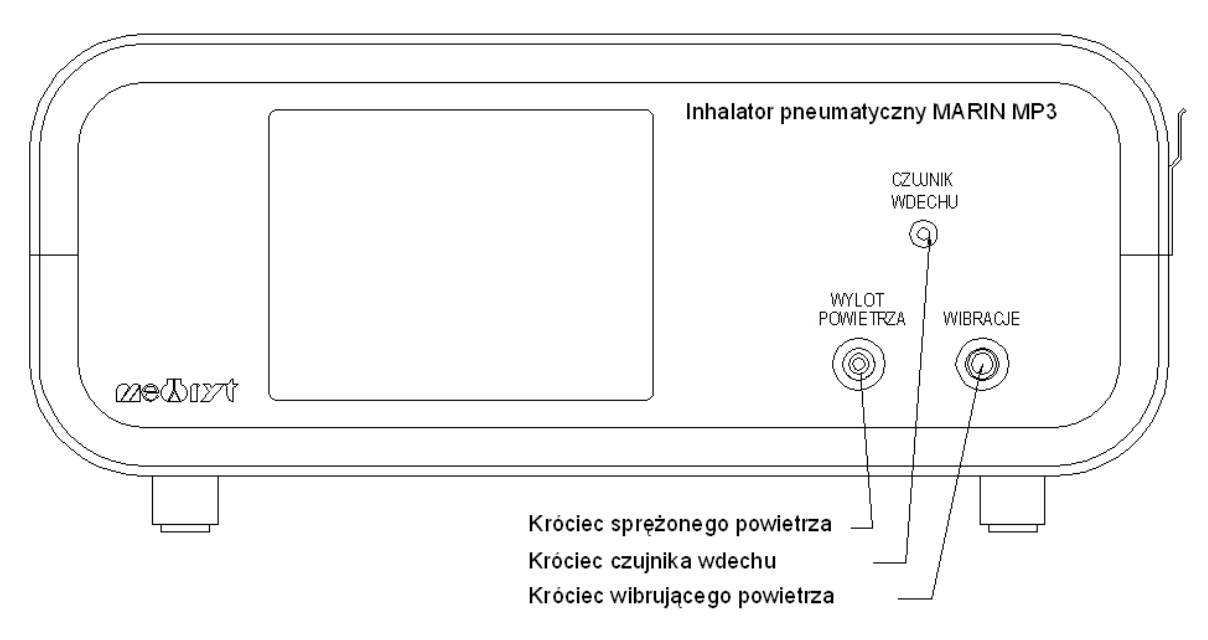

Rys.3a: Płyta czołowa inhalatora pneumatycznego MARIN MP3 – schemat.

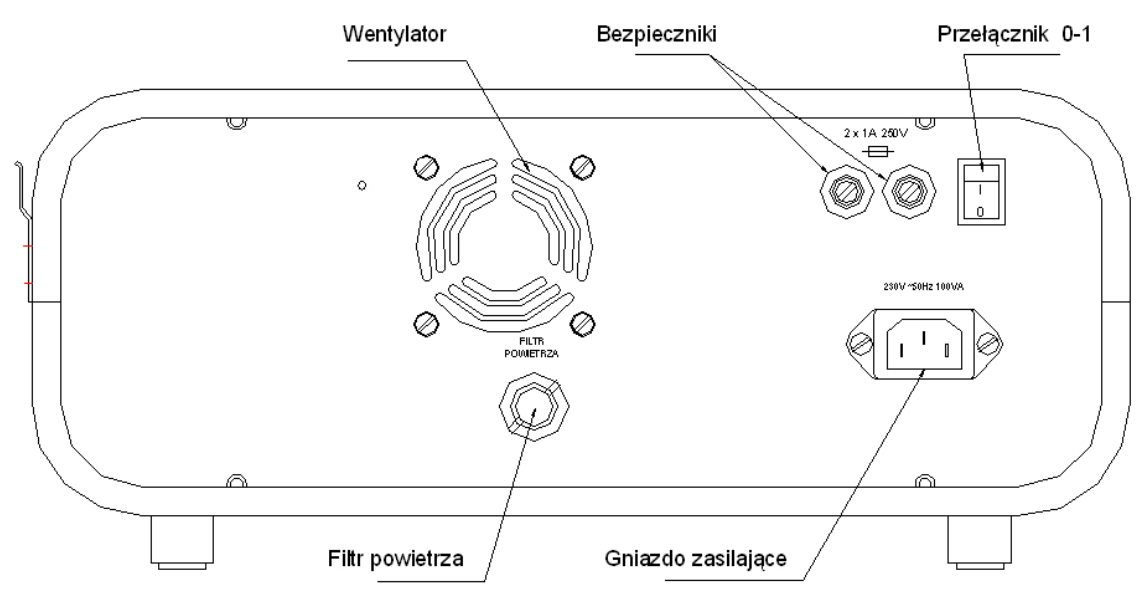

Rys.3b: Płyta tylna inhalatora pneumatycznego MARIN MP3 – schemat.

- $\rightarrow$  "Wymiana bezpiecznika" – ustawić przełącznik "0-1" w pozycji "0", wyjąć wtyczkę z gniazda sieci zasilającej, z obudowy bezpiecznika wykręcić przy pomocy śrubokręta lub monety oprawkę bezpiecznika, następnie wyjąć z oprawki bezpiecznik, włożyć nowy bezpiecznik rurkowy szybki 1A250V do oprawki, wkręcić oprawkę do obudowy bezpiecznika.
- $\epsilon$ "Wymiana przewodu zasilającego" - ustawić przełącznik "0-1" w pozycji "0", wyjąć wtyczkę przewodu z gniazda sieci zasilającej, wyjąć przewód zasilający z gniazda zasilającego w inhalatorze, włożyć nowy przewód zasilający.

# VII. Opis menu

Sterowanie urządzeniem odbywa się przy pomocy wyświetlacza dotykowego LCD.

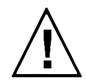

ż

Wybór opcji w menu może odbywać się za pomocą palca wskazującego lub nieostrego narzędzia (np. wyłączonego długopisu).

Po włączeniu urządzenia przez wciśnięcie przełącznika "0-1" na tylnej płycie inhalatora w pozycję "1" ukazuje się ekran wyboru zadania (rys.4). W celu przeprowadzania inhalacji należy dotknąć przycisku [Inhalacja]. W celu szybkiego uruchomienia asynchronicznej inhalacji dolnych dróg oddechowych (DA) należy dotknąć przycisku [Szybki Start]. W celu przeprowadzania testów serwisowych należy dotknąć przycisku [Serwis].

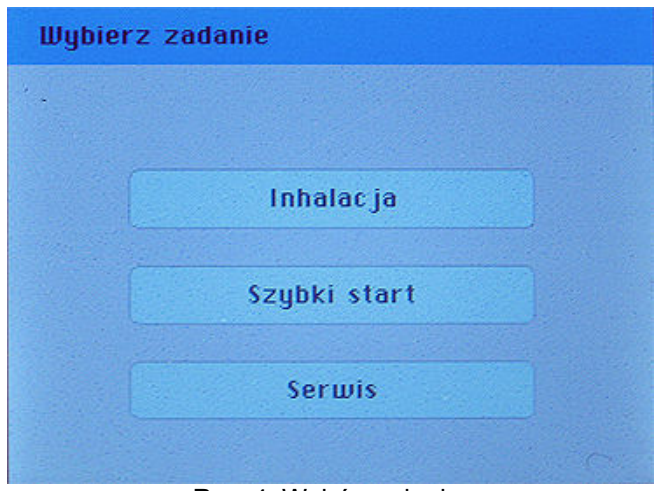

Rys. 4: Wybór zadania.

## 1. SZYBKI START.

Ta funkcja umożliwia niemal natychmiastowe włączenie 5-cio lub 10-cio minutowej inhalacji asynchronicznej dolnych dróg oddechowych (DA) w sytuacji krytycznej (np. atak astmy oskrzelowej) bez konieczności edycji programu inhalacji (rys.5).

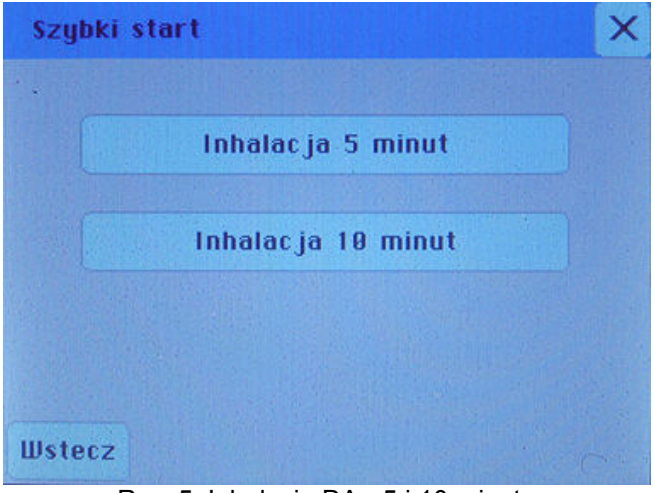

Rys. 5. Inhalacja DA - 5 i 10 minut..

<sup>F</sup> Przycisk "X" służy do powrotu do ekranu "Wyboru zadania" (rys.4). Przycisk ten jest dostępny we wszystkich wyświetlanych ekranach.

### 2. SERWIS.

Po dotknięciu przycisku serwis należy wprowadzić czterocyfrowe hasło serwisowe. Domyślnie hasło ustawione jest na 1379 (rys.6).

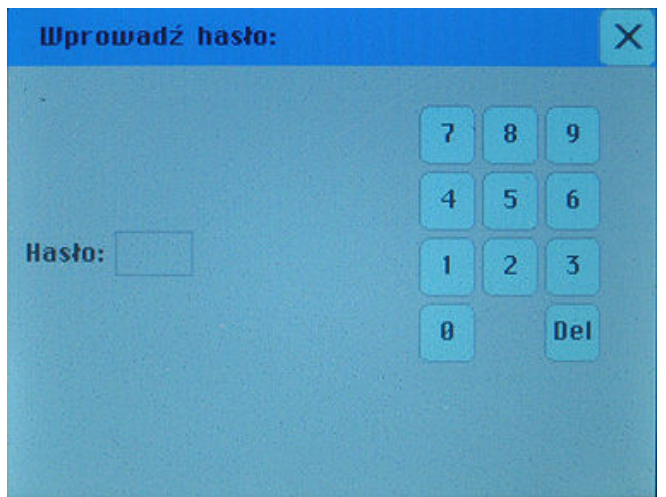

Rys. 6: Wprowadzanie hasła.

Po wprowadzeniu hasła otwiera się panel serwisowy (rys.7).

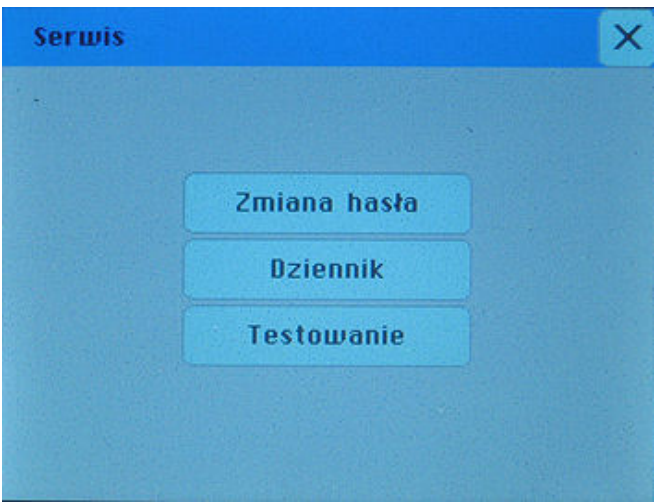

Rys. 7: Serwis.

Opis przycisków panelu Serwis:

- [Zmiana hasła] umożliwia zmianę hasła serwisowego urządzenia
- [Dziennik] włącza dziennik ostatnich 99 operacji wykonanych na inhalatorze
- [Testowanie] umożliwia testowanie zespołów inhalatora

#### 2.1. Zmiana hasła

Po dotknięciu przycisku [Zmiana hasła] na panelu serwisowym możliwa jest zmiana hasła na nowe. Wprowadza się je z klawiatury numerycznej. Przycisk [Del] kasuje wpis. (rys.8).

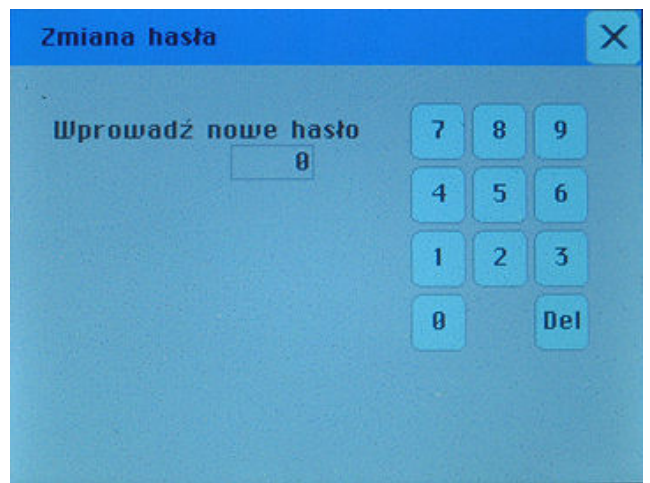

Rys. 8: Zmiana hasła.

## 2.2. Dziennik

Po dotknięciu przycisku [Dziennik] otwiera się okno pokazujące 99 ostatnio przeprowadzonych operacji. Za pomocą przycisków [Poprzednie], [Następne] można przechodzić pomiędzy stronami dziennika (rys.9).

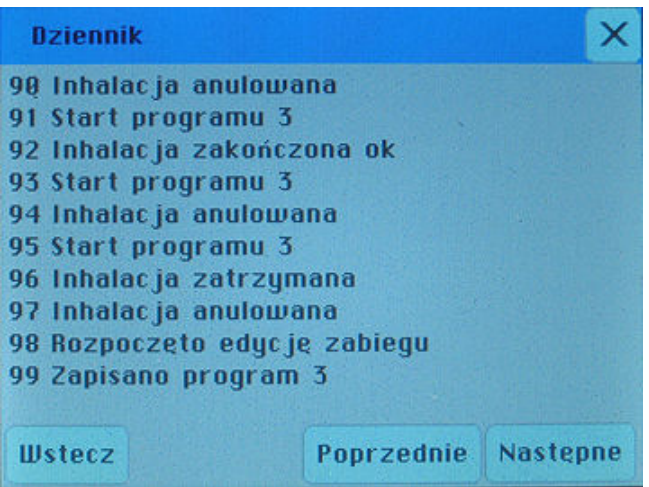

Rys. 9: Dziennik.

## 2.3. Testowanie

Po dotknięciu przycisku [Testowanie] włącza się okno umożliwiające testowanie podzespołów sprężarki (rys.10).

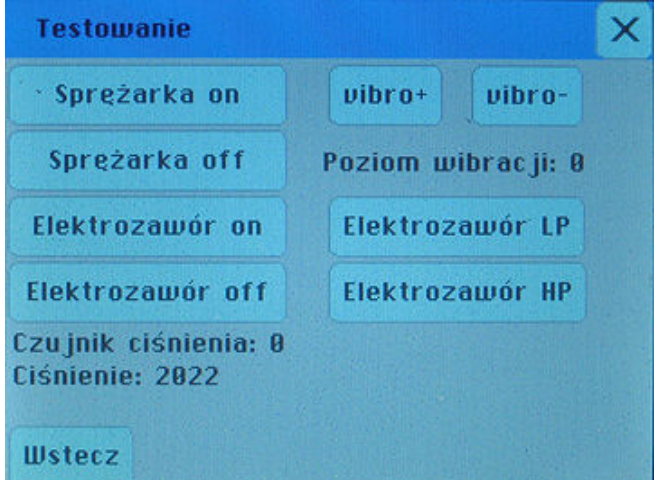

Rys. 10: Testowanie.

Opis przycisków panelu Testowanie:

- [Spreżarka on] dotknięcie powoduje włączenie sprężarki;
- [Sprężarka off] dotknięcie powoduje wyłączenie sprężarki;
- [Elektrozawór on] dotknięcie powoduje włączenie elektrozaworu;
- [Elektrozawór off] dotknięcie powoduje odłączenie elektrozaworu;
- [vibro +] dotknięcie powoduje zwiększenie poziomu wibracji o 1 stopień;
- [vibro –] dotknięcie powoduje zmniejszenie poziomu wibracji o 1 stopień;
- [Elektrozawór LP] dotknięcie powoduje włączenie stanu oszczędzania energii;
- [Elektrozawór HP] dotknięcie powoduje wyłączenie trybu oszczędzania energii.

## 3. INHALACJA.

Po wybraniu przycisku Inhalacja ukazuje się ekran wyboru programu inhalacji. Inhalator MARIN MP3 umożliwia dokonanie zapisu ustawień parametrów zabiegu w 30 pozycjach pamięci typu Eeprom (programy od 1 do 30 wyświetlane po 5 na 6 numerowanych ekranach). Domyślnie inhalator nie posiada zapisanych żadnych programów (rys.11).

Opis przycisków panelu:

- o [Ti▲] / [Ti▼] sortowanie według nazwy typu inhalacji (Ti, w dalszej części instrukcji zwanym również trybem) zgodne alfabetycznie z kierunkiem trójkącika;
- o [lat/kg▲] / [lat/kg▼] sortowanie według wieku rosnąco lub malejąco zgodnie z kierunkiem trójkącika;
- o [Nazwa leku▲] / [Nazwa leku▼] sortowanie według nazwy leku zgodne alfabetycznie z kierunkiem trójkącika;

| Wybierz program do inhalacji |    |            | 1/6 |        |
|------------------------------|----|------------|-----|--------|
| Ti<br>lat/kg                 |    | Nazwa leku |     |        |
|                              | 2. |            |     |        |
|                              | 2  |            |     |        |
|                              | 2  |            |     |        |
|                              | 2  |            |     |        |
|                              | 2  |            |     |        |
| <b>Wstecz</b>                |    |            |     | $\sim$ |

Rys. 11: Wybór programu inhalacji.

- [?] dodanie nowego programu;
- [Wstecz] powrót do poprzedniego menu;
- [<] [>] przemieszczanie się po stronach z pozycjami programów inhalacji.
- <sup>F</sup> W pamięci mogą zostać zapisane ustawienia inhalacji wielu pacjentów, różniących się między sobą wiekiem, predyspozycjami fizycznymi lub rodzajem aplikowanej substancji leczniczej.
- Wartości poszczególnych ustawień programów mogą być dowolnie zmieniane przez użytkownika. Fabrycznie wszystkie programy są puste i oznaczone znakiem "?".
- ு Użytkownik ma stały dostęp do każdego programu i jego wszystkich parametrów, dzięki czemu możliwe jest dostosowanie wcześniej zapisanego programu do aktualnych potrzeb.

### 3.1. Edycja i zapis programów inhalacji.

Przed rozpoczęciem zabiegu należy wprowadzić konieczne dane. W celu wprowadzenia nowego programu inhalacji należy dotknąć przycisk [ ? ]. Wynikiem tego jest pojawienie się ekranu edycji programu (rys.12).

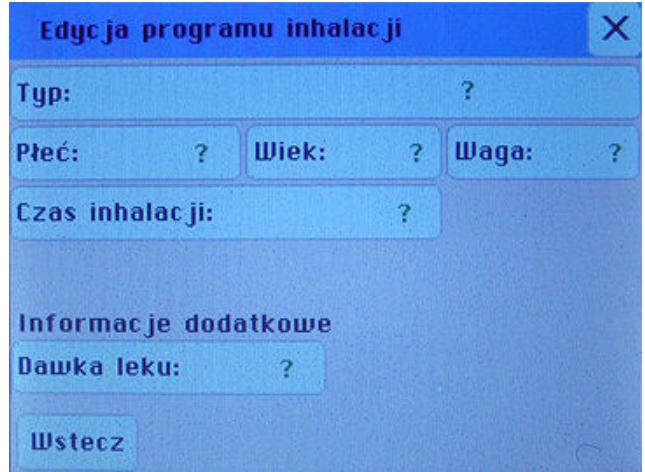

Rys. 12: Edycja programu.

Opis przycisków panelu:

- [Typ] wybór typu programu inhalacji / trybu inhalacji
- [Płeć] ustawienie płci pacjenta
- [Wiek] ustawienie wieku pacjenta w latach
- [Waga] ustawienie wagi pacjenta w kilogramach
- [Czas inhalacji] określenie czasu inhalacji w minutach
- [Dawka leku] określenie dawki leku w miligramach (w przypadku soli fizjologicznej w trybie DS występuje przycisk [Objętość] podawana mililitrach.

Wszelkie wpisywanie wartości liczbowych (np. wiek) odbywa się przez klawiaturę numeryczną (rys.13). W przypadku błędnego wprowadzenia danej należy dotknąć przycisku [Del].

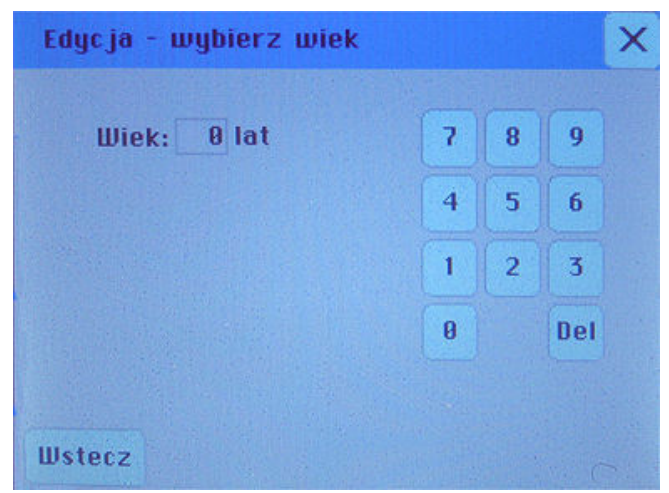

Rys. 13: Wprowadzanie parametrów pacjenta – wiek.

Po dotknięciu przycisku [Typ] ukazuje się okno wyboru typu programu inhalacji (Ti - rys.14).

GA - Górne drogi oddechowe asynchro - inhalacja górnych dróg oddechowych niezsynchronizowana z oddechem pacjenta;

DA - Dolne drogi oddechowe asynchro - inhalacja dolnych dróg oddechowych niezsynchronizowana z oddechem pacjenta;

DS - Dolne drogi oddechowe synchro - inhalacja dolnych dróg oddechowych zsynchronizowana z oddechem pacjenta;

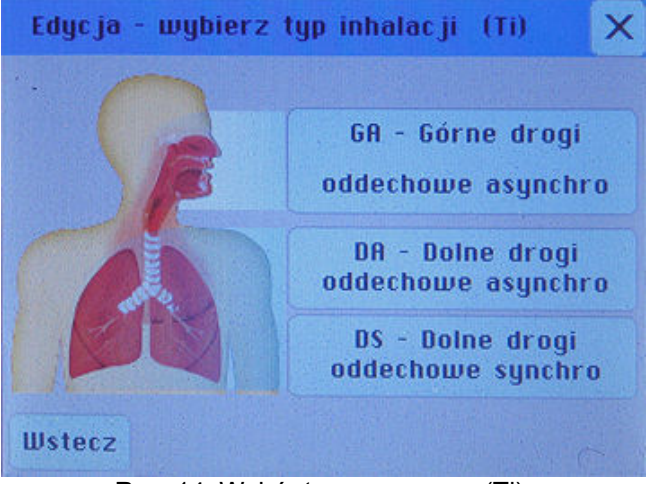

Rys. 14: Wybór typu programu (Ti).

#### 3.1.1. Typ inhalacji GA (inhalacja asynchroniczna górnych dróg oddechowych)

Tryb ten jest dedykowany do terapii górnych dróg oddechowych i pozwala na pracę asynchroniczną inhalatora, czyli pracę ciągłą, niezsynchronizowaną z oddechem pacjenta. Tryb ten umożliwia włączenie opcji wibroaerozolu przez dotknięcie przycisku [Wibracje] (rys.15). Tryb ten funkcjonuje, gdy przewód wibracji łączący się poprzez trójnik z głowicą rozpylającą podłączony jest do króćca wibracji (rys. 32).

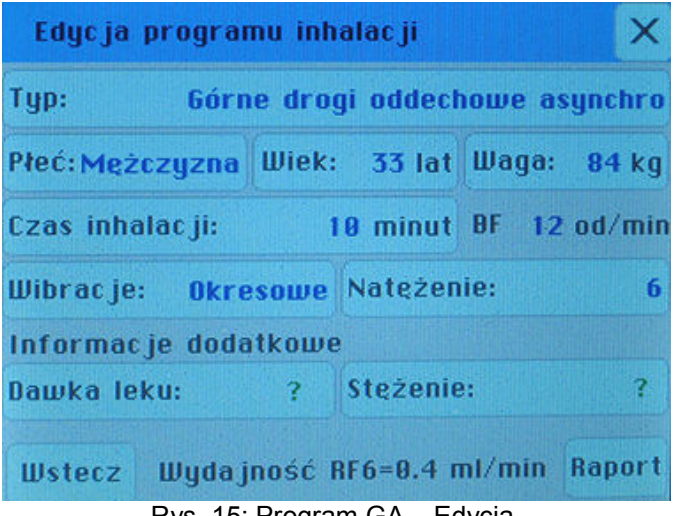

Rys. 15: Program GA – Edycja.

Możliwe są dwa rodzaje wibracji (rys.16):

- $\circ$  wibracie ciagłe
- o wibracje okresowe włączanie i wyłączanie pulsacji z 15 sekundowym interwałem czasowym

W celu wyłączenia wibracji, dotykamy przycisku "Wyłączone".

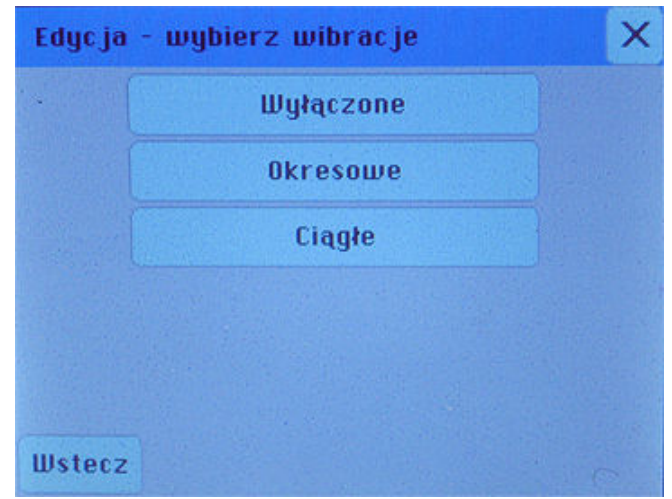

Rys. 16: Wybór trybu wibracji (wibroaerozolu).

Następnie po wybraniu trybu wibracji, przez dotknięcie przycisku [Natężenie] można ustawić stopień natężenia wibracji w skali (1 – 9), gdzie stopień 9 odpowiada ciśnieniu pulsacji 20 hPa (rys.17).

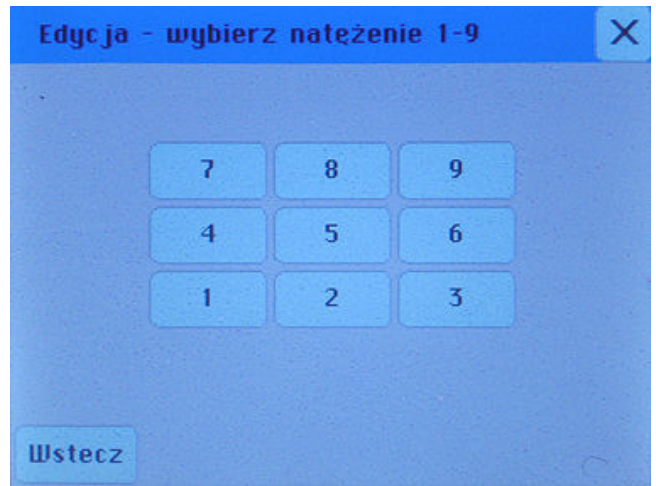

Rys. 17: Wybór natężenia wibroaerozolu.

Istnieje możliwość określenia dawki leku w miligramach przez dotknięcie przycisku [Dawka] oraz jego stężenia w miligramach na mililitr [mg/ml] przez dotknięcie przycisku [Stężenie] (rys.18). Nie są to jednak parametry obowiązkowe, a jedynie informacyjne, gdyż ich wybranie nie ma wpływu na pracę inhalatora, jak dzieje się to w trybie DS.

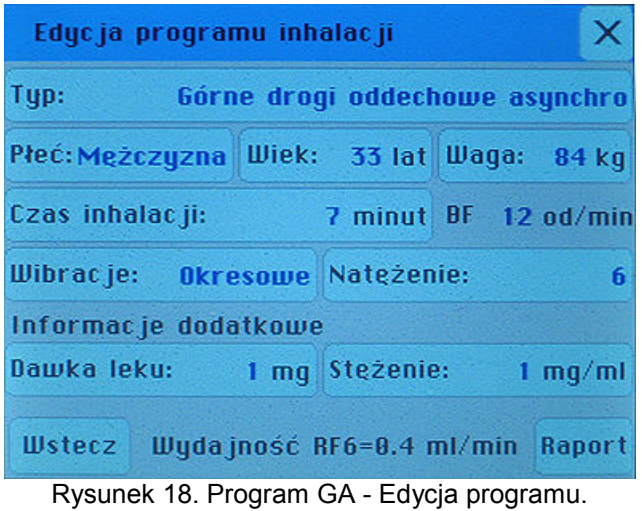

Po ustawieniu wagi, wieku i płci pacjenta program wylicza typową wartość częstotliwości oddechowej BF (breath frequency) w oddechach na minutę.

Po określeniu wszystkich parametrów inhalacji pojawia się przycisk [Raport] umożliwiający pokazanie i zatwierdzenie edycji wszystkich parametrów inhalacji przez dotknięcie przycisku [Dalej] lub cofnięcia edycji przez dotknięcie przycisku [Wstecz] (rys.19). Jeśli ponownie edytujemy zapisany wcześniej program, w tym miejscu mamy możliwość powrotu do listy programów [Lista], ponowną edycję programu [Edytuj], usunięcie programu [Usuń] oraz przejście do inhalacji [Inhalacja] (patrz rys.22).

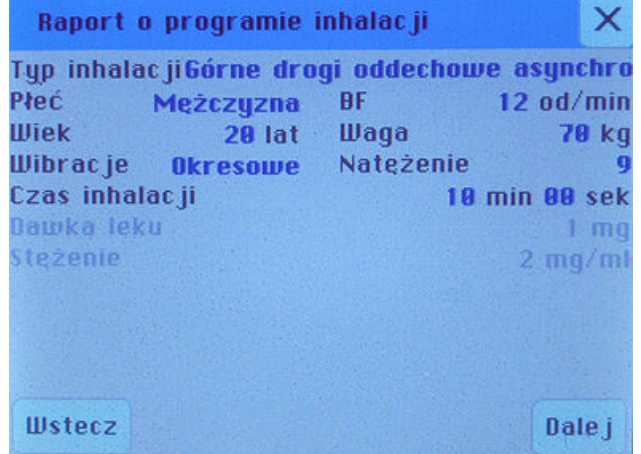

Rys. 19: Program GA - Raport.

Stężenie i dawka leku (podobnie jak w trybie DA) nie ma wpływu na prace sprężarki, co zostało oznaczone szarym kolorem. Dotknięcie przycisku [Dalej] spowoduje wyświetlenie okna wymagającego potwierdzenia edycji (rys.20).

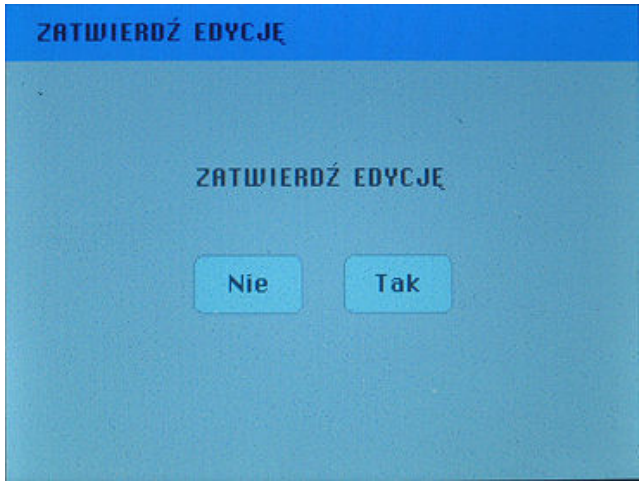

Rys. 20: Zatwierdź edycję.

## 3.1.2. Typ inhalacji DA (asynchroniczna inhalacja dolnych dróg oddechowych).

Tryb ten umożliwia pracę ciągłą sprężarki, niezsynchronizowaną z oddechem pacjenta dedykowaną do terapii dolnych dróg oddechowych.

Po określeniu wszystkich parametrów inhalacji program wylicza typową wartość częstotliwości oddechowej BF (breath frequency) w oddechach na minutę. W dolnym prawym rogu wyświetlacza pojawia się przycisk [Raport] umożliwiający zatwierdzenie edycji i pokazanie wszystkich wybranych parametrów inhalacji (rys.21).

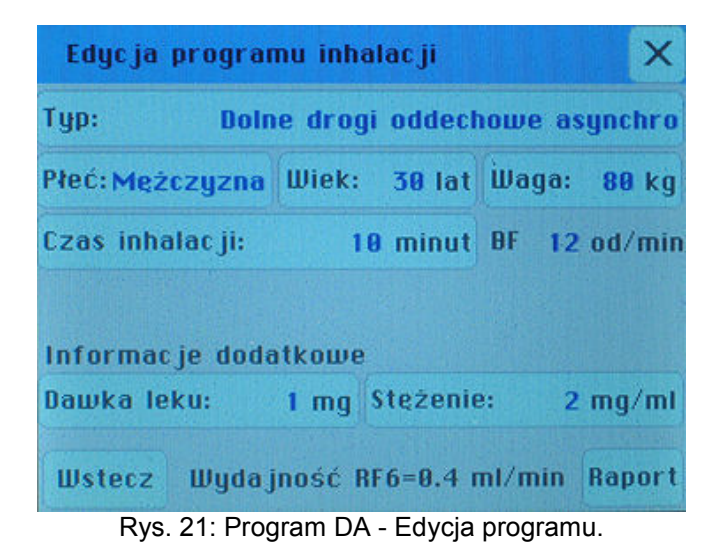

Stężenie i dawka leku (podobnie jak w trybie GA) nie ma wpływu na pracę sprężarki, co zostało oznaczone szarym kolorem. Jeśli ponownie edytujemy zapisany wcześniej program, w tym miejscu mamy możliwość powrotu do listy programów [Lista], ponownej edycji programu [Edytuj], usunięcia programu [Usuń] oraz przejścia do inhalacji [Inhalacja] (rys.22).

|                        | Typ inhalac ji Dolne drogi oddechowe asynchro |      |                  |
|------------------------|-----------------------------------------------|------|------------------|
| Płeć                   | Mężczyzna                                     | BF   | $12$ od/min      |
| Wiek                   | $25$ lat                                      | Waqa | 84 kg            |
| Czas inhalacji         |                                               |      | 18 min 88 sek    |
| Dawka leku             |                                               |      | ma               |
| <i><b>Stezenie</b></i> |                                               |      | $2 \frac{mg}{m}$ |
|                        |                                               |      |                  |
|                        |                                               |      |                  |
|                        |                                               |      |                  |
|                        |                                               |      |                  |
|                        |                                               |      |                  |
| Lista                  | Edytu j                                       | Usun | Inhalacja        |

Rys. 22: Program DA - Raport.

# 3.1.3. Typ inhalacji DS (synchroniczna inhalacja dolnych dróg oddechowych)

Tryb ten jest dedykowany do terapii dolnych dróg oddechowych jednak podawanie aerozolu odbywa się tylko w pierwszej połowie fazy wdechu pacjenta (rys.23). Tryb ten funkcjonuje, gdy przewód czujnika wdechu łączący się poprzez trójnik i adapter rurki czujnika z głowicą rozpylającą podłączony jest do króćca czujnika wdechu (rys.32).

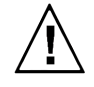

Uwaga!!! Tryb pracy synchronicznej (DS) funkcjonuje jedynie przy użyciu ustnika. Tryb ten stosuje się u pacjentów w wieku od lat 6-ciu. Warunek wieku nie jest jednak bezwzględny, ponieważ wynika z siły wdechu koniecznej do uruchomienia czujnika wdechu. W przypadku dziecka poniżej 6-tego roku życia należy przeprowadzić próbe, albowiem istnieje możliwość, że siła wdechu będzie wystarczająca. Należy pamiętać o wdychaniu i wydychaniu tylko przez ustnik.

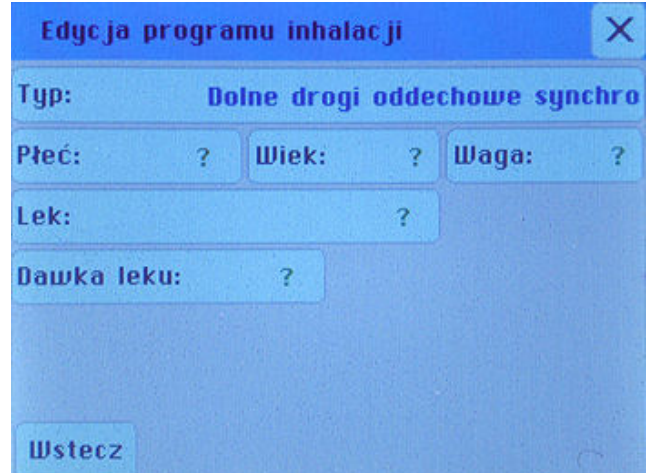

Rys. 23: Program DS - Edycja programu.

Przez dotknięcie przycisku [Lek] otwiera się okno wyboru grup leków dostępnych w medycynie do terapii – nebulizacji - dolnych dróg oddechowych (rys.24).

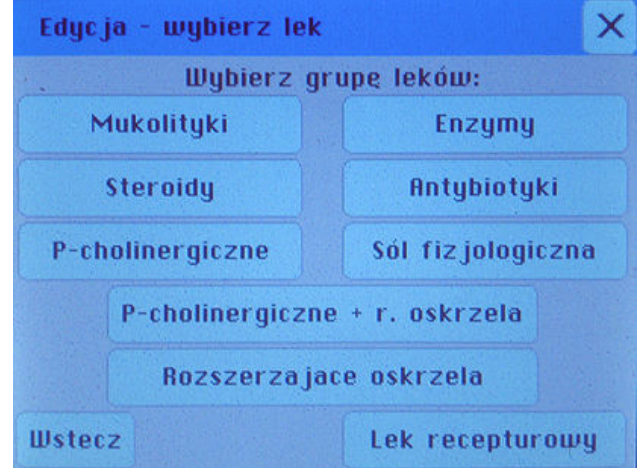

Rys. 24: Wybór grupy leków.

Po wybraniu grupy leków przez dotknięcie odpowiedniego przycisku pojawia się okno wyboru konkretnego leku (handlowego) wraz z jego stężeniem (rys.25).

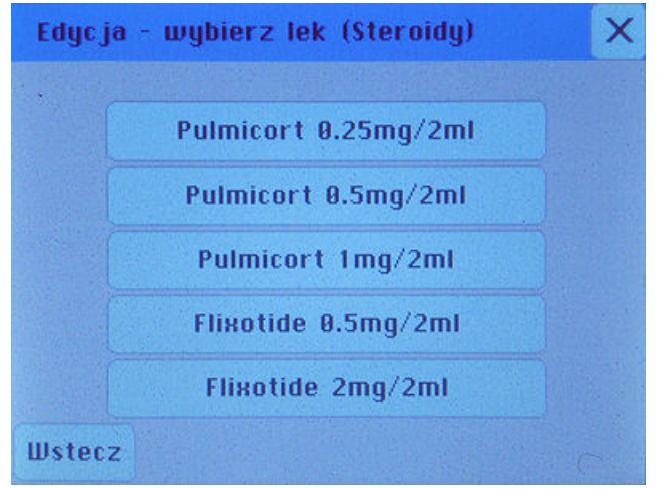

Rys. 25. Wybór leku.

Oprócz leków zadanych przez program można wprowadzić leki recepturowe składające się z 2 składników (z wyłączeniem połączeń leków, które nie mogą być stosowane - po wybraniu pierwszego leku, leki które nie mogą być z nim mieszane automatycznie znikną z listy wyboru). W tym celu dotykamy przycisk [Lek recepturowy], a następnie wybieramy 2 rodzaje leku przez przycisk [Nazwa] oraz ich dawkę przez dotknięcie przycisku [Dawka] (rys.26). Zatwierdzamy wybór przez przycisk [Dalej].

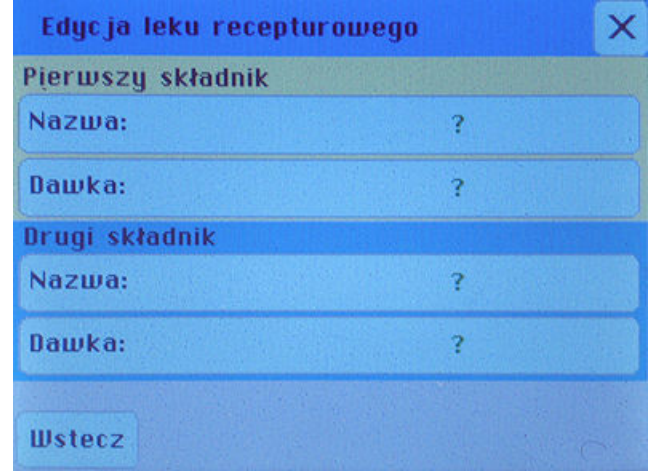

Rys. 26: Edycja leku recepturowego.

Po uprzednim ustawieniu wagi, wieku i płci pacjenta program wylicza typową wartość częstotliwości oddechowej BF (breath frequency) w oddechach na minutę. Po określeniu wszystkich parametrów inhalacji pojawia się przycisk [Raport] (rys.27).

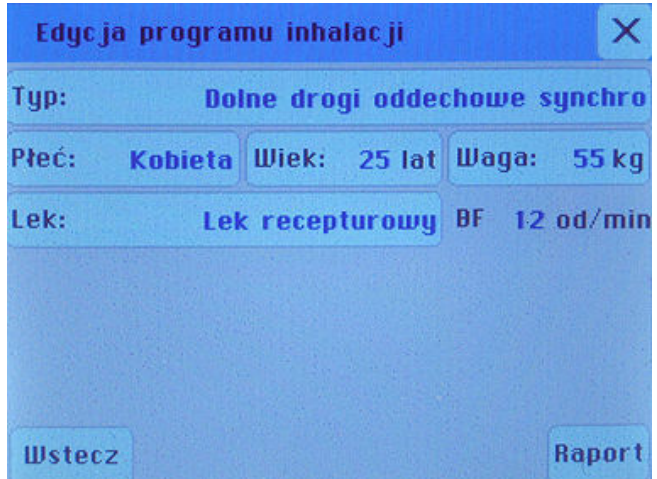

Rys. 27: Program DS - Edycja programu – lek recepturowy.

W raporcie (rys.28) pokazane są wszystkie wybrane przez użytkownika parametry inhalacji. W przypadku ich akceptacji należy dotknąć przycisku [Dalej]. Program następnie wykonuje szereg obliczeń czego wynikiem jest czas inhalacji odpowiedni dla wprowadzonej konfiguracji danych. Jeśli wybieramy pojedynczy lek, zawsze wyświetli się informacja o wymaganej ilości leku przy danej planowanej dawce leku i jego stężeniu. "Wymagana ilość leku" to informacja o tym, ile leku należy wlać do głowicy, aby podać planowaną dawkę leku. Konieczność zwiększenia ilości leku wynika z faktu, iż głowica rozpylająca posiada swoją wartość residualną, czyli objętość leku, która zostaje w głowicy po inhalacji.

| Raport o programie inhalacji                |             |                          |
|---------------------------------------------|-------------|--------------------------|
| Typ inhalacji Dolne drogi oddechowe synchro |             |                          |
| Płeć<br>Mężczyzna                           | <b>BF</b>   | $12$ od/min              |
| <b>Wiek</b>                                 | 25 lat Waga | 55 kg                    |
| Czas inhalacji                              |             | 4 min 16 sek             |
| Nazwa leku                                  |             | <b>Flixotide 2mg/2ml</b> |
| Steżenie                                    |             | $1$ mg/ml                |
| Planowana dawka leku                        |             | 1 <sub>mq</sub>          |
| Wymagana ilość leku                         |             | $1.9$ ml                 |
|                                             |             |                          |
| <b>Wstecz</b>                               |             | Dale j                   |

Rys. 28: Program DS – Raport inhalacji – lek pojedynczy.

W przypadku zastosowania mieszaniny leków raport pokazuje obydwa jego składniki w kolumnach. Wartość residualna dzielona jest równo pomiędzy obydwa leki. Ilość leku potrzebna do wlania do głowicy rozpylającej to suma objętości obu leków (rys.29).

|                          | Raport o programie inhalacji |               |                                             |
|--------------------------|------------------------------|---------------|---------------------------------------------|
|                          |                              |               | Typ inhalacji Dolne drogi oddechowe synchro |
| Płeć                     | <b>Kobieta</b>               | <b>BF</b>     | 12 od/min                                   |
| <b>Wiek</b>              | $25$ lat                     | <b>Waga</b>   | 55 kg                                       |
| Czas inhalacji           |                              |               | 8 min 32 sek                                |
| Składnik 1:              |                              | Składnik 2:   |                                             |
| <b>Flixotide 2mg/2ml</b> |                              |               | <b>SteriNeb Ipratropium</b>                 |
|                          |                              | $0.25$ mg/1ml |                                             |
| Steżenie:                | $1 \text{ mg/ml}$            |               | Stezenie: 0.25 mg/ml                        |
| Dawka:                   | $1 \,$ mg                    | Dawka:        | $0.25$ mq                                   |
| Objętość:                | $1.458$ ml                   |               | Objętość: 1.450 ml                          |
|                          |                              |               |                                             |
| <b>Wstecz</b>            |                              |               | Dale i                                      |

Rys. 29: Program DS – Raport inhalacji – lek recepturowy.

Jeśli rozcieńczamy lek solą fizjologiczną, wyświetlana jest informacja o dawce leku ("Dawka pacjenta") jaką zainhaluje pacjent – skorygowana o wartość residualną. W przypadku, gdy chcemy zwiększyć dawkę należy zwiększyć ilość leku w głowicy (rys.30).

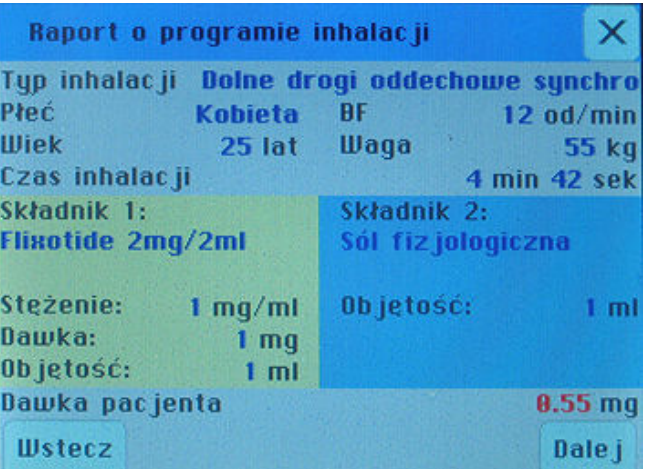

Rys. 30. Program DS – Raport inhalacji – lek recepturowy (sól).

#### VIII. Przeprowadzanie zabiegu inhalacyjnego

W celu przeprowadzenia poprawnego zabiegu inhalacyjnego należy trzymać się poniższych kroków:

- 1. Ustawić urządzenie na stabilnej, poziomej powierzchni.
- 2. Włączyć przewód zasilający do gniazdka sieciowego prądu zmiennego o napięciu 230V i częstotliwości 50Hz.
- 3. Przygotować głowicę rozpylającą.

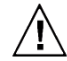

### W razie korzystania z trybu pracy DS należy bezwzględnie używać tylko głowicy RF6+ i ustnika z zaworkiem.

4. Głowicę rozpylającą połączyć rurką – przewodem powietrza z króćcem WYLOT POWIETRZA, znajdującym się na płycie czołowej. Inhalacja przeprowadzana jest z użyciem maski lub ustnika (rys.31).

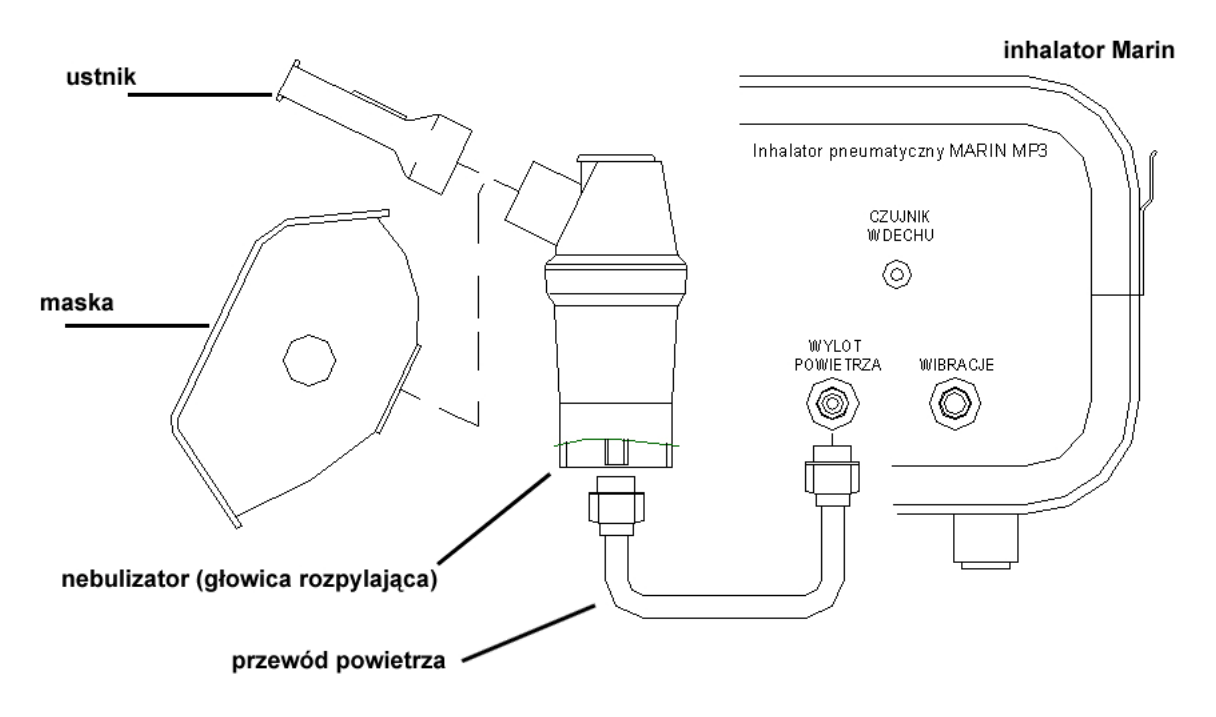

Rys. 31: Podłączenie akcesoriów w trybie DA.

5. Jeżeli planowane jest wykorzystanie wibroaerozolu głowicę rozpylającą należy dodatkowo połączyć poprzez trójnik wibracji/czujnika z rurką wibracji, a jej drugi koniec z króćcem WIBRACJE, umieszczonym na płycie czołowej. Inhalacja przeprowadzana jest z użyciem ustnika z podłączoną końcówką nosową (rys.32).

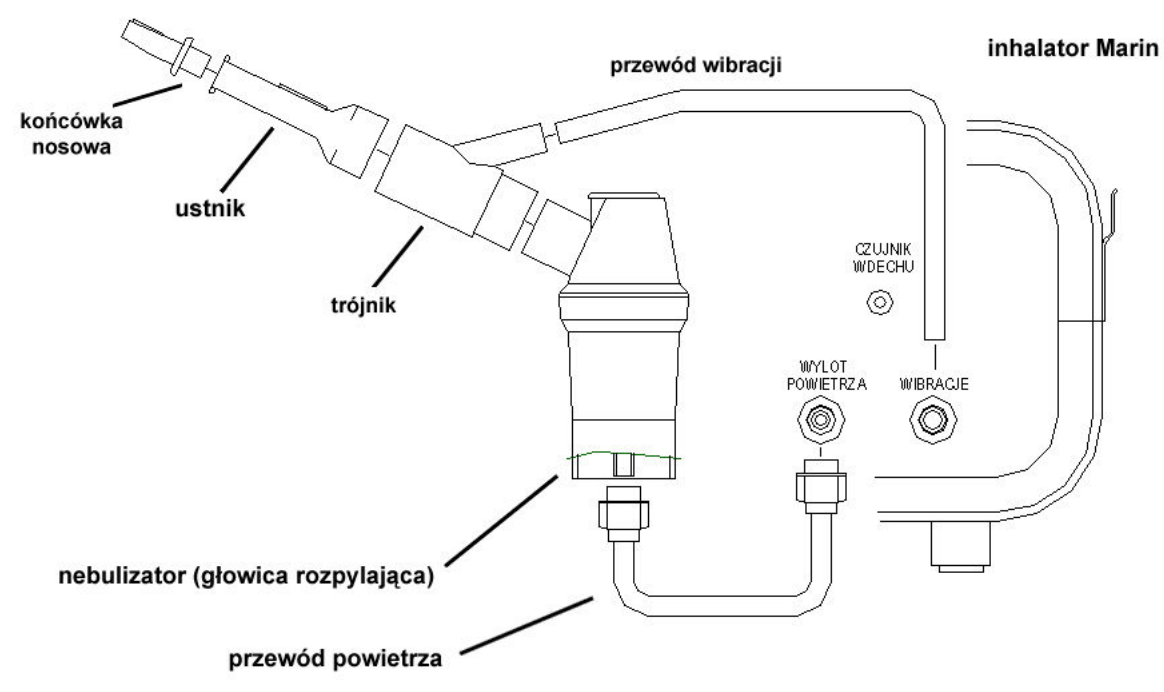

Rys. 32: Podłączenie akcesoriów w trybie GA (przewód wibracji).

6. Jeżeli planowane jest synchroniczne podawanie leku, głowicę rozpylającą należy dodatkowo połączyć poprzez trójnik wibracji/czujnika (z zamontowanym adapterem rurki czujnika wdechu) z rurką czujnika, a jej drugi koniec z króćcem CZUJNIK WDECHU umieszczonym na płycie czołowej (rys.33). Inhalacja przeprowadzana jest wyłącznie z użyciem ustnika.

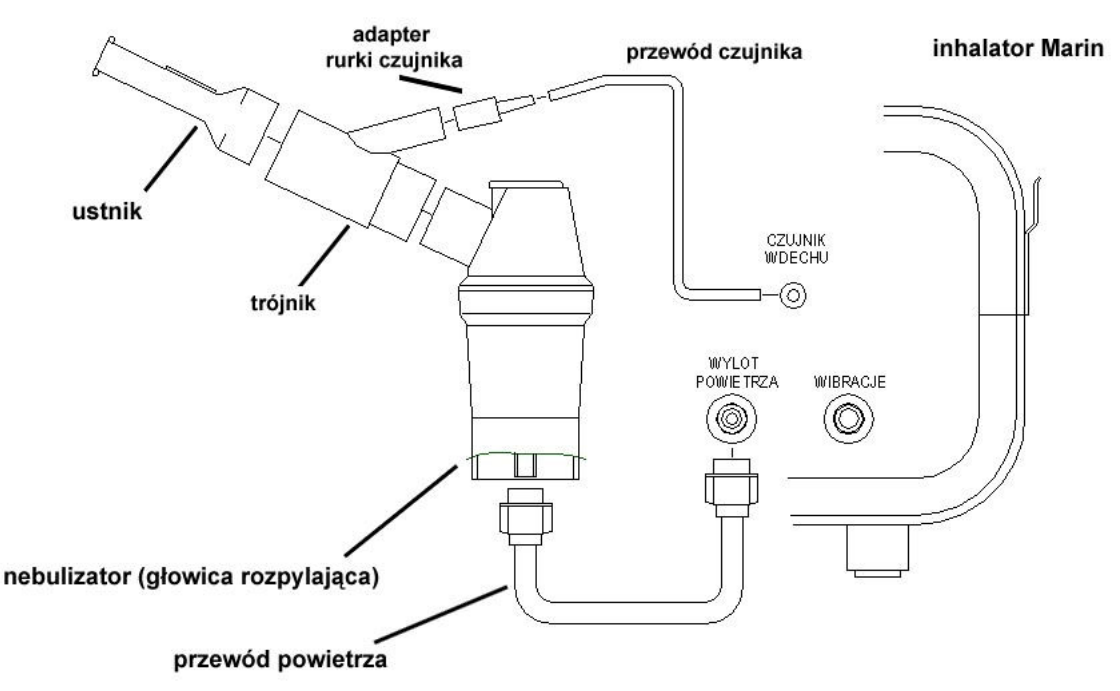

Rys. 33: Podłączenie akcesoriów w trybie DS (przewód czujnika wdechu).

- 7. Ustawić przełącznik zasilania "0-1" umiejscowiony na tylnej płycie inhalatora w pozycji "1".
- 8. Wybrać program o odpowiednich, wcześniej zapamiętanych parametrach z panelu Wybierz program do inhalacji (rys.34).
	- $\epsilon$ Znaczenie i zakres ww. parametrów przedstawiono w rozdziale "Opis menu".
	- $\epsilon$  Dla łatwiejszej oceny, czy wprowadzone ustawienia odpowiadają oczekiwanej charakterystyce pracy, zaleca się przeprowadzenie symulacji zabiegu z wykorzystaniem wody destylowanej. W tym celu należy podłączyć głowicę

rozpylającą w sposób opisany w punktach 4-6, a następnie uruchomić inhalację postępując zgodnie z punktami 7-8 rozdziału "Przeprowadzanie zabiegu inhalacyjnego". Organoleptycznie sprawdzić poprawność wprowadzonych ustawień, dokonać ewentualnych zmian wartości parametrów, po czym wyłączyć urządzenie dotykając na wyświetlaczu przycisku [X], a następnie ustawiając wyłącznik na tylnej płycie urządzenia w pozycji "0".

Następnie, w zależności od planowanego wykorzystania urządzenia:

- ustawić przełącznik "0-1" w pozycji "0" wyjąć wtyczkę z gniazda z sieci zasilającej i zabezpieczyć inhalator przed uszkodzeniami i zanieczyszczeniami do czasu kolejnego użycia, lub
- postępować zgodnie z dalszymi wskazówkami niniejszej "*Instrukcji obsługi"*, dotyczącymi praktycznego wykorzystania inhalatora.

| 1/6<br>Wybierz program do inhalacji |                                          |                   |  |  |
|-------------------------------------|------------------------------------------|-------------------|--|--|
| . <sub>Ti</sub>                     | $\lceil \frac{lat}{kg} \triangle \rceil$ | Nazwa leku        |  |  |
| <b>DS</b>                           | 25/55                                    | Flixotide 2mg/2ml |  |  |
| DA                                  | 38/88                                    |                   |  |  |
|                                     |                                          | 3                 |  |  |
|                                     |                                          | 3                 |  |  |
|                                     |                                          | 7                 |  |  |
| <b>Wstecz</b>                       |                                          |                   |  |  |

Rys. 34: Wybór programu inhalacji.

Po wybraniu programu pojawia się szczegółowy raport na temat tego programu. W celu edycji lub usunięcia programu należy odpowiednio dotknąć przycisk [Edytuj] i [Usuń] (rys.35). Długi czas inhalacji (powyżej 15 minut) zaznaczany jest kolorem czerwonym.

| Raport o programie inhalacji                |                   |               |                             |
|---------------------------------------------|-------------------|---------------|-----------------------------|
| Typ inhalacji Bolne drogi oddechowe synchro |                   |               |                             |
| Płeć                                        | <b>Kobieta</b>    | BF            | 12 od/min                   |
| <b>Wiek</b>                                 | $25$ lat          | Waqa          | 55 kg                       |
| Czas inhalacji                              |                   |               | 8 min 32 sek                |
| Składnik 1:                                 |                   | Składnik 2:   |                             |
| <b>Flixotide 2mg/2ml</b>                    |                   |               | <b>SteriNeb Ipratropium</b> |
|                                             |                   | $0.25$ mg/1ml |                             |
| Stezenie:                                   | $1 \text{ mg/ml}$ |               | Stezenie: 0.25 mg/ml        |
| Dawka:                                      | 1 <sub>mg</sub>   | Dawka:        | $0.25$ mq                   |
| Objetość:                                   | $1.459$ ml        |               | Objetość: 1.458 ml          |
| Lista                                       | Edytu j           | Usun          | Inhalac ja                  |

Rys. 35: Raport inhalacji.

W celu potwierdzenia wyboru należy dotknać przycisk [Inhalacja]. Program przypomni wtedy o podłączeniu odpowiedniej głowicy i przygotowaniu się do inhalacji. Rozpoczynamy ją przez dotknięcie przycisku [Start] (rys.36).

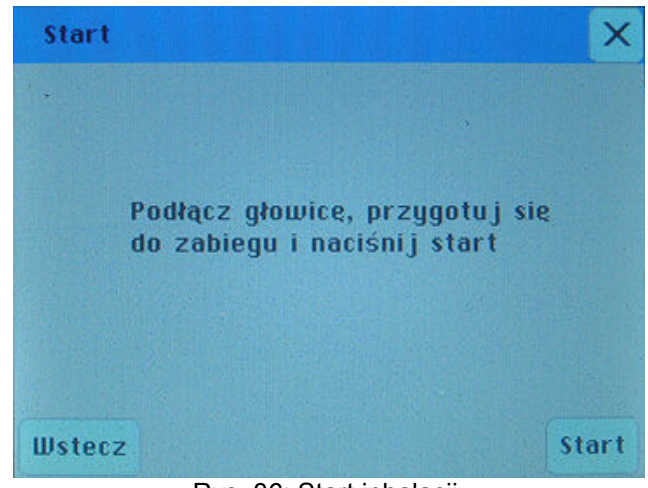

Rys. 36: Start inhalacji.

## 1. Wybór inhalacji w trybie GA lub DA.

Po uruchomieniu inhalacji pojawia się okno informujące o przewidywanym czasie ukończenia inhalacji a także jej zaawansowaniu w procentach – 100% oznacza koniec (rys.37).

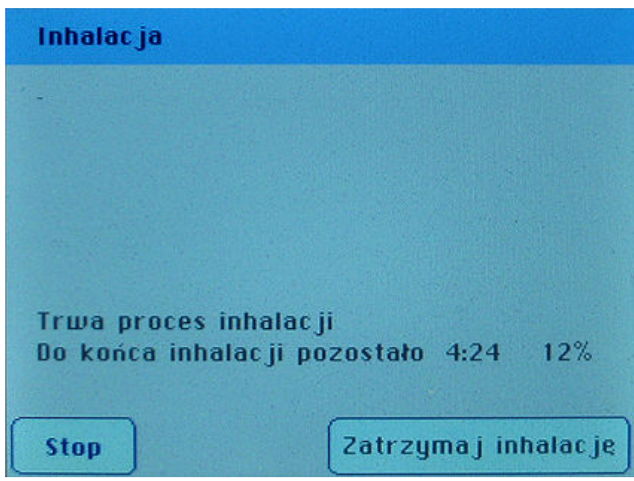

Rys. 37: Proces inhalacji typu GA lub DA.

W każdym przypadku można dokonać zatrzymania inhalacji przez dotknięcie przycisku [Zatrzymaj inhalację]. Wtedy ukaże się ekran zatrzymania inhalacji (rys.38).

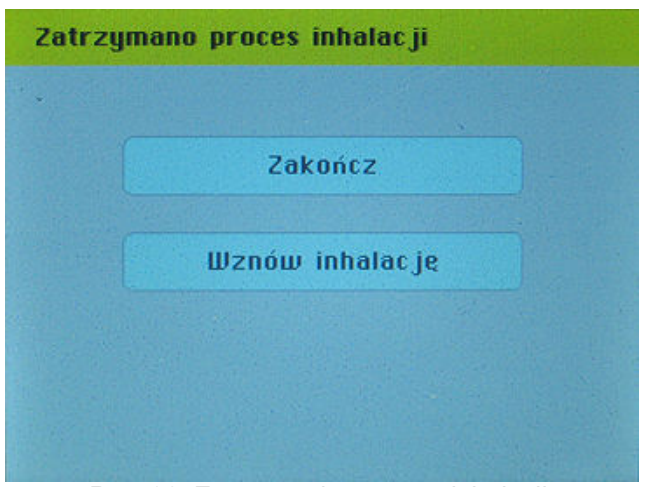

Rys. 38: Zatrzymanie procesu inhalacji.

- [Zakończ] powoduje zakończenie inhalacji;
- [Wznów inhalację] umożliwia wznowienie inhalacji od momentu jej przerwania

W przypadku dotknięcia przycisku [Zakończ] pojawi się okno z raportem o przerwaniu inhalacji (rys.39). W tym celu można również dotknąć przycisku [Stop] podczas inhalacji, co spowoduje jej przerwanie bez możliwości wznowienia.

| Inhalacja przerwana                          |                          |
|----------------------------------------------|--------------------------|
| Typ inhalac ji Bolne drogi oddechowe synchro |                          |
| Płeć<br>Mężczyzna                            | <b>BF</b><br>$12$ od/min |
| Wiek<br>40 lat                               | Waga<br>75 kg            |
| Czas inhalacji                               | 1 min 04 sek             |
| Nazwa leku                                   | <b>Flixotide 2mg/2ml</b> |
| <b>Stezenie</b>                              | $1$ mg/ml                |
| Planowana dawka leku                         | 1 <sub>mq</sub>          |
| Podana dawka leku                            | $0.25$ mg $(25%)$        |
| Wymagana ilość leku                          | $1.9$ ml                 |
|                                              |                          |
|                                              |                          |
|                                              | OK                       |

Rys. 39: Raport przerwanej inhalacji.

Po pełnym ukończeniu inhalacji pojawia się okno z raportem o pomyślnym ukończeniu inhalacji (rys.40).

| Inhalacja zakończona poprawnie              |                          |                |
|---------------------------------------------|--------------------------|----------------|
| Typ inhalacji Dolne drogi oddechowe synchro |                          |                |
| Płeć<br><b>Mężczyzna</b>                    | <b>BF</b>                | $12$ od/min    |
| <b>Wiek</b><br>48 lat                       | <b>Waga</b>              | 75 kg          |
| Czas inhalacji                              | 4 min 16 sek             |                |
| Nazwa leku                                  | <b>Flixotide 2mg/2ml</b> |                |
| <b>Steżenie</b>                             |                          | $1 \, mg/ml$   |
| Planowana dawka leku                        |                          | $1 \text{ ma}$ |
| Podana dawka leku                           | $1$ mg $(188%)$          |                |
| Wymagana ilość leku                         |                          | $1.9$ ml       |
|                                             |                          |                |
|                                             |                          |                |
|                                             |                          | 0K             |

Rys. 40: Raport poprawnie zakończonej inhalacji.

# 2. Wybór inhalacji w trybie DS.

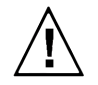

Uwaga!!! Tryb pracy synchronicznej (DS) funkcjonuje jedynie przy użyciu ustnika. Tryb ten stosuje się u pacjentów w wieku od lat 6-ciu. Warunek wieku nie jest jednak bezwzględny, ponieważ wynika z siły wdechu koniecznej do uruchomienia czujnika wdechu. W przypadku dziecka poniżej 6-tego roku życia należy przeprowadzić próbe, albowiem istnieje możliwość, że siła wdechu bedzie wystarczająca. Należy pamiętać o wdychaniu i wydychaniu tylko przez ustnik.

Po uruchomieniu inhalacji pojawia się okno ukazujące animację umożliwiającą pacjentowi obserwowanie bieżącego oraz sugerowanego sposobu oddychania. Dzięki temu będzie mógł on skorygować oddech tak by inhalacja była skuteczniejsza (rys.41). Pacjent wykonuje trzy wdechy testowe, które inhalator zapamiętuje jako wzorzec oddechowy pacjenta. Począwszy od czwartego wdechu podawany jest aerozol.

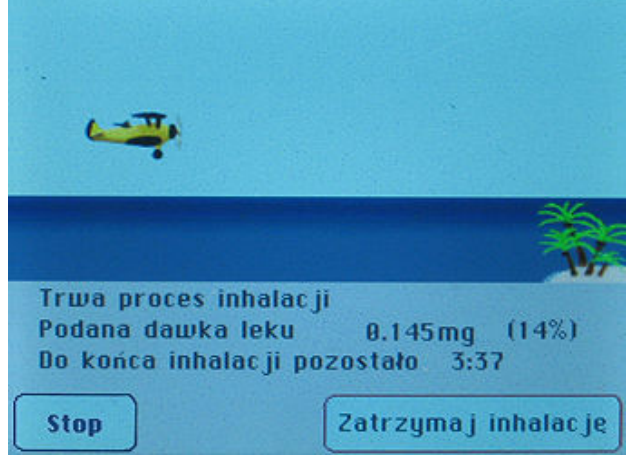

Rys. 41: Proces inhalacji typu DS.

Przy każdym wdechu samolot unosi się i opada przy wydechu (rys.42). Samolot startuje z lewej części ekranu w momencie rozpoczęcia inhalacji i leci w prawą stronę symbolizując jej postęp. Gdy samolot doleci do wyspy oznaczać to będzie, że zaplanowana dawka została podana.

Szczyt ekranu oznacza maksimum statystycznego wdechu odpowiedniego dla danego pacjenta. Gdy samolot osiągnie maksymalny pułap, zmienia swój kolor na czerwony i oznacza to sugerowany moment rozpoczęcia wydechu. Zależnie od stanu zdrowia pacjenta, personel na polecenie lekarza może zachęcać do oddychania głębokiego zbliżonego do wzorca (sterowanie samolotem tak by wznosił się na jak najwyższy pułap).

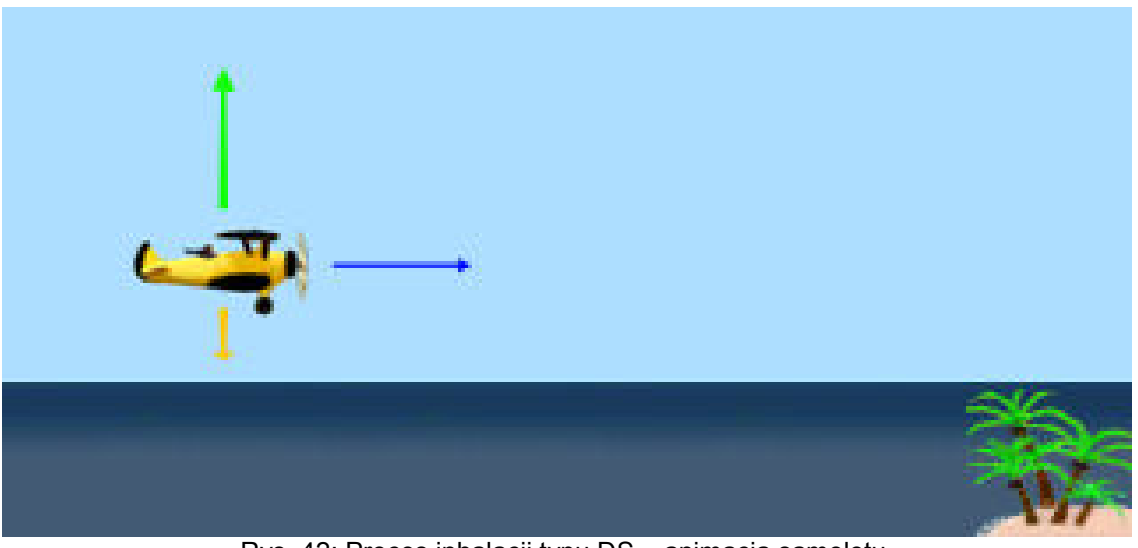

Rys. 42: Proces inhalacji typu DS – animacja samolotu.

Po ukończeniu inhalacji pojawia się okno z raportem o pomyślnym ukończeniu inhalacji (rys.40).

# Aby wykorzystać uprzednio zaprogramowane urządzenie do przeprowadzenia zabiegu inhalacyinego, należy:

- 1. Ustawić urządzenie na stabilnej, poziomej powierzchni.
- 2. Włączyć przewód zasilający do gniazdka sieciowego prądu zmiennego o napięciu 230V i częstotliwości 50Hz.
- 3. Przygotować głowicę rozpylającą.

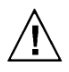

### W razie korzystania z trybu pracy DS należy bezwzględnie używać tylko głowicy RF6+.

- 4. Głowicę rozpylającą połączyć rurką z króćcem WYLOT POWIETRZA, znajdującym się na płycie czołowej (rys.32).
- 5. Jeżeli planowane jest wykorzystanie wibroaerozolu głowice rozpylającą należy dodatkowo połączyć poprzez trójnik wibracji/czujnika z rurką wibracji, a jej drugi koniec z króćcem WIBRACJE, umieszczonym na płycie czołowej (rys.33).
- 6. Jeżeli planowane jest synchroniczne podawanie leku, głowice rozpylającą należy dodatkowo połączyć poprzez trójnik wibracji/czujnika (z zamontowanym adapterem rurki czujnika wdechu) z rurką czujnika, a jej drugi koniec z króćcem CZUJNIK WDECHU umieszczonym na płycie czołowej (rys.34).

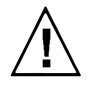

Uwaga!!! Tryb pracy synchronicznej (DS) funkcjonuje jedynie przy użyciu ustnika. Tryb ten stosuje się u pacjentów w wieku od lat 6-ciu. Warunek wieku nie jest jednak bezwzględny, ponieważ wynika z siły wdechu koniecznej do uruchomienia czujnika wdechu. W przypadku dziecka poniżej 6-tego roku życia należy przeprowadzić próbę, albowiem istnieje możliwość, że siła wdechu będzie wystarczająca. Należy pamiętać o wdychaniu i wydychaniu tylko przez ustnik.

- 7. Ustawić przełącznik zasilania "0-1" umiejscowiony na tylnej płycie inhalatora w pozycji "1".
- 8. Wybrać program o odpowiednich, wcześniej zapamiętanych parametrach z panelu Wybierz program do inhalacji (rys.35).
- 9. Zbliżyć maskę do twarzy pacjenta lub włożyć ustnik/końcówkę nosową do ust/nosa pacjenta.
- 10. Uruchomić inhalację dotykając przycisku [Inhalacja], a następnie [Start].
- 11. Prowadzić inhalację ściśle według zaleceń lekarza.
- 12. Pacientowi można zalecić wykonywanie łagodnych, głębokich wdechów i powolne wydychanie aerozolu. Wstrzymanie na chwilę wydechu poprawi depozycję drobin leku w układzie oddechowym.
- 13. Upływ czasu pracy inhalatora sygnalizowany jest poprzez odliczanie zaprogramowanej liczby minut. 14. Przy pomocy przycisku [Zatrzymaj inhalację] można przerwać pracę urządzenia w dowolnym momencie przed upływem zadanego czasu inhalacji. Przyciśnięcie przycisku [Wznów] wznowi pracę inhalatora, przy czym układ czasowy urządzenia będzie kontynuował odliczanie pozostałego czasu zabiegu.

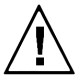

Każda inhalacja trwająca (nieprzerwanie) dłużej niż 15 minut może wywołać skutki uboczne w postaci mdłości odczuwanych przez pacjenta – w takiej sytuacji wymagana jest natychmiastowa interwencja lekarska. Mając na uwadze to zagrożenie, nie zaleca się przekraczania 15-minutowego czasu inhalacji. Długi czas inhalacji zaznaczony został kolorem czerwonym.

- 15. Po upływie ustawionego czasu inhalacji urządzenie wyłączy się automatycznie, powracając do stanu gotowości – na wyświetlaczu pojawi się ekran "inhalacja zakończona poprawnie (rys. 40).
- 16. Zdemontować akcesoria wykorzystane do przeprowadzenia zabiegu (przewód powietrza i przewód wibracji, ew. przewód czujnika wdechu, głowicę rozpylającą, ustnik/maskę/końcówkę nosową) i przekazać do czyszczenia/mycia/dezynfekcji lub sterylizacji, zgodnie ze wskazówkami podanymi w rozdziale "Bezpieczeństwo higieniczne i biologiczne".

Nastepnie, w zależności od planowanego wykorzystania urządzenia:

- przygotować głowicę rozpylającą i prowadzić kolejną inhalację z wykorzystaniem tego samego programu, tj. wykonać kroki 4-12, lub
- dokonać modyfikacji programu (programów) zgodnie ze wskazówkami zawartymi w rozdziale . Opis menu"- ("Inhalacja"), lub zakończyć użytkowanie:

## Zakończenie

• dotknąć przycisk "X", aby na wyświetlaczu pojawił się ekran "Wybór zadania", następnie ustawić przełącznik "0-1" w pozycji "0" wyjąć wtyczkę z gniazda z sieci zasilającej i zabezpieczyć inhalator przed uszkodzeniami i zanieczyszczeniami do czasu kolejnego użycia.

# IX. Bezpieczeństwo higieniczne i biologiczne

Do zabiegów inhalacyjnych należy wykorzystywać wyłącznie akcesoria gwarantujące pacjentom bezpieczeństwo higieniczne i/lub mikrobiologiczne – tj. uprzednio wyczyszczone, wymyte, wydezynfekowane lub wysterylizowane, zgodnie z zatwierdzonymi procedurami. Szczególnemu nadzorowi podlegać powinna czystość biologiczna zestawów rozpylających, tj.:

- głowicy rozpylającej i jej części składowych,
- trójnika wibracji i czujnika,
- adaptera rurki czujnika
- masek, ustników i końcówek nosowych,
- przewodu doprowadzającego powietrze,
- przewodu doprowadzającego pulsacje.
- przewodu czujnika wdechu.

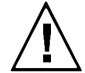

l

Metoda przywracania czystości biologicznej głowicom rozpylającym oraz podłączanym do nich akcesoriom (maskom, ustnikom, końcówkom nosowym) powinna być zgodna z zaleceniami producentów – przed rozpoczęciem czyszczenia należy zapoznać się z treścią ulotek dołączonych do zestawów rozpylających; niektóre materiały wykorzystane do ich budowy mogą nie być odporne na działanie wysokich temperatur lub środków chemicznych.

#### Sterylizacja:

Wszystkie akcesoria posiadające kontakt z lekiem można sterylizować chemicznie, wykorzystując zimne substancje (na bazie kwasu nadoctowego), zgodnie z zaleceniami podanymi na etykiecie wybranego płynu.

Akcesoria (z wyjątkiem przewodu powietrza, wibracji i masek) można sterylizować w autoklawie w temp. do 121 °C (1,2 bar) przez 20 minut lub w temp. 134 °C (1,2 bar) przez 8 minut.

Uwaga: Jeżeli akcesoria eksploatowane są intensywnie (więcej niż 5-6 inhalacji dziennie), dla osiągnięcia najlepszych wyników terapeutycznych zaleca się wymianę głowicy rozpylającej co 6 miesięcy (lub częściej, zależnie od widocznego stopnia zużycia).

Procesy dezynfekcji akcesoriów można powtarzać wielokrotnie, aż do utraty ich akceptowalnych parametrów użytkowych, tj. elastyczność, wygląd itp. jednakże należy pamiętać o wymianie nebulizatora raz na pół roku.

Przy dezynfekcji akcesoriów używanych do wspomagania lub leczenia układu oddechowego należy unikać aldehydowych środków dezynfekcyjnych.

<sup>e</sup> Do czyszczenia przewodu powietrza (raz dziennie lub częściej) należy używać zwilżonej gazy z dodatkiem nie szorującego płynu bakteriobójczego.

Dla odróżnienia elementów czystych ("bezpiecznych") od elementów wykorzystanych do zabiegu (skażonych lub potencialnie skażonych), zaleca się stosowanie następującego systemu oznaczeń:

- $\Box$  na elementy skażone (potencjalnie skażone) należy założyć gumki w kolorze czerwonym, symbolizujące czasowy zakaz ich powtórnego wykorzystania; gumki należy zdjąć bezpośrednio przed rozpoczęciem procesu czyszczenia / mycia / dezynfekcji lub sterylizacji,
- $\supset$  na elementy "bezpieczne" (wyczyszczone / wymyte / wydezynfekowane / wysterylizowane) należy nałożyć gumki w kolorze zielonym, symbolizujące ponowną gotowość do wykorzystania; gumki naleŜy zdjąć bezpośrednio przed podłączeniem akcesoriów do inhalatora.
	- <sup>c</sup> Stosowanie zaleconego systemu oznakowania zmniejszy ryzyko przypadkowego zakażenia pacjenta – jest to szczególnie ważne w przypadku wykorzystywania do zabiegów więcej niż jednego zestawu rozpylającego, gdzie istnieje zwiększone prawdopodobieństwo przypadkowego wykorzystania elementu nieodkażonego.

#### X. Przechowywanie i konserwacja

Inhalator naleŜy przechowywać z dala od źródeł silnego pola elektromagnetycznego, w temperaturach od -10°C do +50°C, w wilgotności względnej 30-85%, w normalnym ciśnieniu atmosferycznym. Do ochrony wyrobu przed uszkodzeniami mechanicznymi i zakurzeniem podczas dłuższych przerw w użytkowaniu, zaleca się wykorzystanie opakowania fabrycznego.

Przed przystąpieniem do jakiejkolwiek formy czyszczenia należy wyłączyć urządzenie i wyjąć wtyczkę z gniazdka sieci zasilającej.

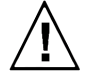

Obudowę i ekran inhalatora należy chronić przed zawilgoceniem i zachlapaniem – korozja pogarsza właściwości izolacyjne urządzenia. Do czyszczenia obudowy i ekranu używać wyłącznie zwilżonej gazy z dodatkiem nieszorującego płynu bakteriobójczego. Nie używać spirytusu, rozpuszczalników ani innych substancji żrących, które mogą zniszczyć powierzchnię urządzenia. Zabrania się mycia obudowy i ekranu pod bieżącą wodą lub przez namaczanie. Jeżeli obudowa lub ekran uległy zachlapaniu cieczą należy natychmiast odłączyć urządzenie od sieci i skontaktować się z producentem, dystrybutorem lub autoryzowanym punktem serwisowym. Nie wolno dotykać mokrego urządzenia zanim nie zostanie ono odłączone od sieci.

Co najmniej raz w miesiącu naleŜy sprawdzać czystość filtra powietrza, znajdującego się w gnieździe na tylnej płycie obudowy urządzenia. W tym celu należy wyjąć wkład filtra, podważając go przy pomocy płaskiego narzędzia (małego wkrętaka, ew. grubej igły), a następnie chwycić palcami i wyciągnąć, delikatnie obracając go w lewo- prawo. Wkład powinien być wymieniony, jeżeli jego kolor jest wyraźnie ciemniejszy od białego. Nowy filtr należy wcisnąć w obudowe tak, aby pozostawał w niej stabilnie.

#### XI. Serwis l

Wszelkie naprawy serwisowe wykonywane są przez producenta inhalatora MARIN MP3, tj.:

P.P.U. "MEDBRYT" Sp. z o.o. - Serwis ul. Zagajnikowa 20 04-853 Warszawa

tel. (+48) (22) 846-55-94 fax. (+48) (22) 846-22-00 e-mail: office@medbryt.com.pl

lub przez autoryzowany serwis.

Naprawy wykonywane przez nieautoryzowany personel skutkują utratą praw gwarancyjnych użytkownika. Szczegóły warunków gwarancji zawarte zostały w dołączonej do urządzenia "Karcie Gwarancyjnej".

W przypadku zgłoszenia usterki wyrobu objętego gwarancją, prosimy o przygotowanie "Karty Gwarancyjnej" urządzenia i kontakt z pracownikami serwisu producenta. Naprawy gwarancyjne wykonywane są bezpłatnie.

Inhalator wykonany jest z materiałów zapewniających niezawodność pracy przez 5 lat od daty rozpoczęcia eksploatacji (tj. daty zakupu). Przed upływem tego okresu należy skierować urządzenie do producenta, celem wykonania przeglądu serwisowego, przedłużającego żywotność wyrobu.

<sup>c</sup> Dla ułatwienia nadzoru nad okresem eksploatacji, zaleca się wpisać w poniższą tabelę datę zakupu i okresowo sprawdzać aktualność przeglądów.

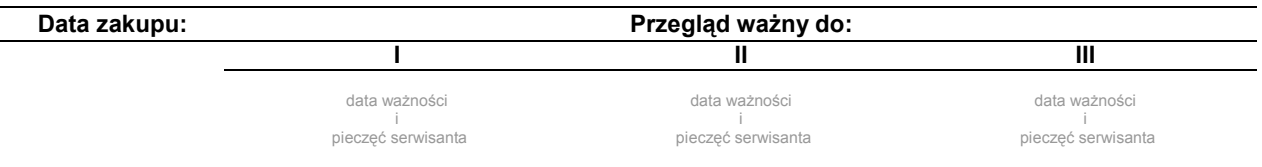

Wszelkie akcesoria inhalatora (tj. wyposażenie eksploatacyjne) powinny zostać wycofane z użytkowania przed upływem 6 miesięcy od daty pierwszego wykorzystania – o ile producenci poszczególnych elementów nie zalecają krótszego okresu eksploatacji.

<sup>c</sup><sup>e</sup> Dla ułatwienia nadzoru nad okresem eksploatacji, zaleca się wpisać w tabelę wg poniższego wzoru daty pierwszego użycia poszczególnych akcesoriów i okresowo sprawdzać ich ważność.

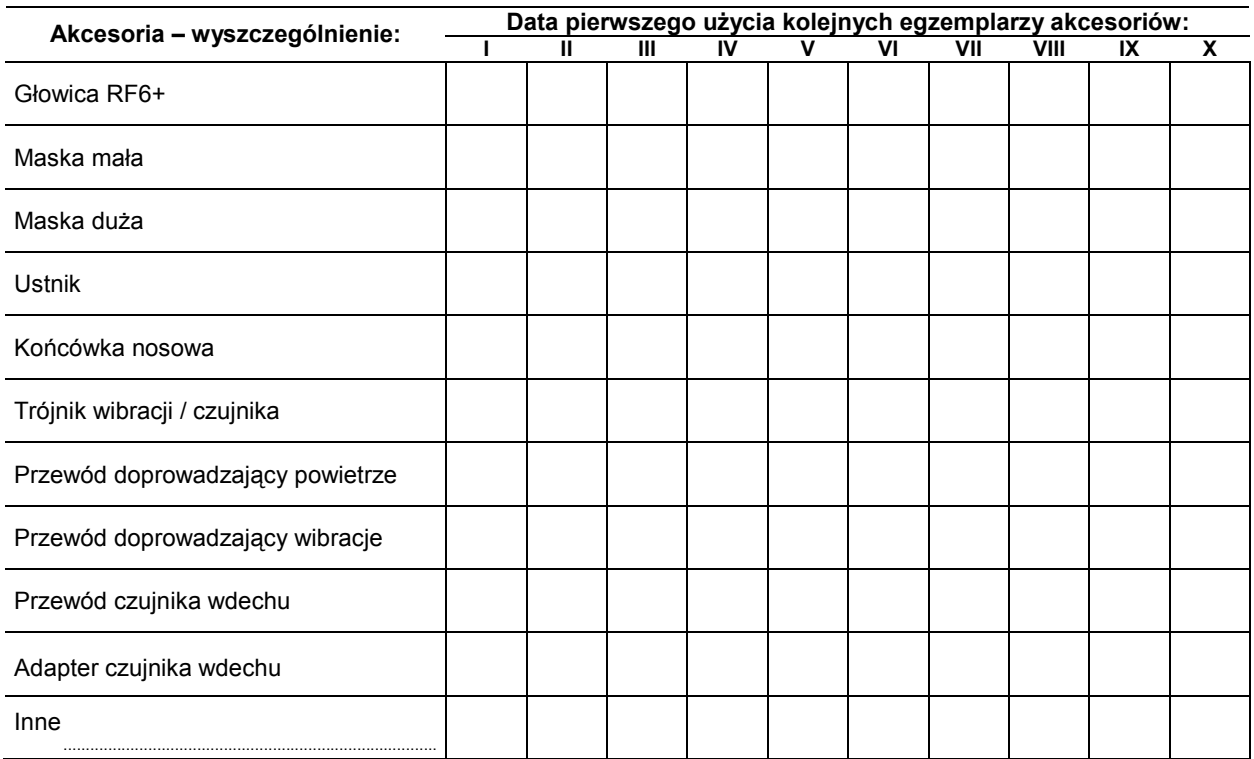

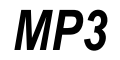

#### XII. Rozwiązywanie problemów J.

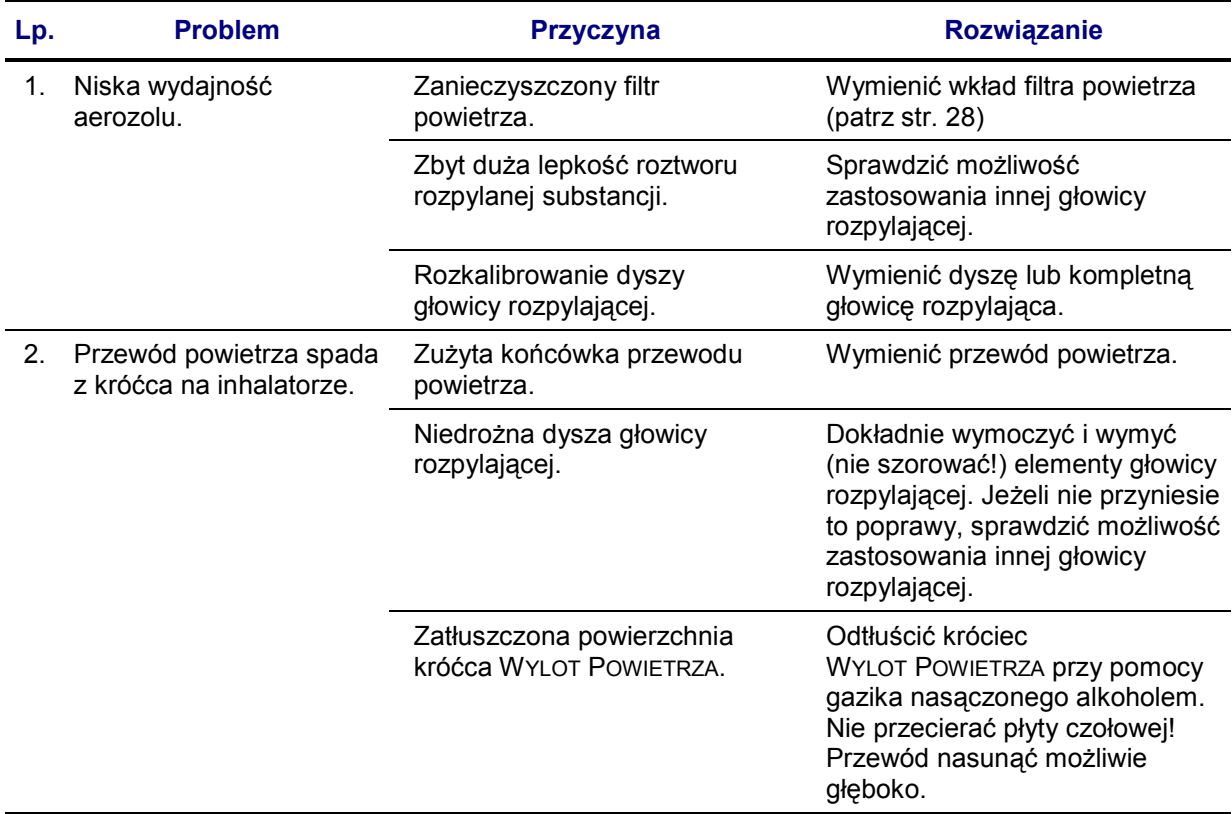

# XIII. Dane producenta

Inhalator pneumatyczny MARIN MP3 został wyprodukowany przez:

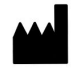

ż

Przedsiębiorstwo Produkcyjno-Usługowe "MEDBRYT" Sp. z o.o. ul. Zagajnikowa 20 04-853 Warszawa POLSKA

Pełna oferta firmy wraz z aktualnym cennikiem części eksploatacyjnych dostępna jest w internecie, pod adresem:

### www.medbryt.com.pl

Wszelkie uwagi, opinie i zapytania prosimy kierować bezpośrednio pod numery telefonów:

(+48) (22) 846-55-94 (+48) (22) 846-22-00

lub na adres e-mail:

office@medbryt.com.pl

Do Państwa dyspozycji pozostawiamy również fax, czynny całą dobę:

(+48) (22) 846-22-00